东京大学 信息基础中心 学术信息管理科

# 通过网络找学问

a de la componenta de la componenta de la componenta de la componenta de la componenta de la componenta de la

学术信息之路的指南

### 目 录

随身携带《通过网络找学问》 1

### 1. 在开始「通过网络找学问」之前必须了解的事项

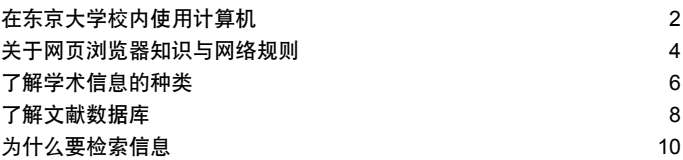

#### 2. 在网络上查找信息

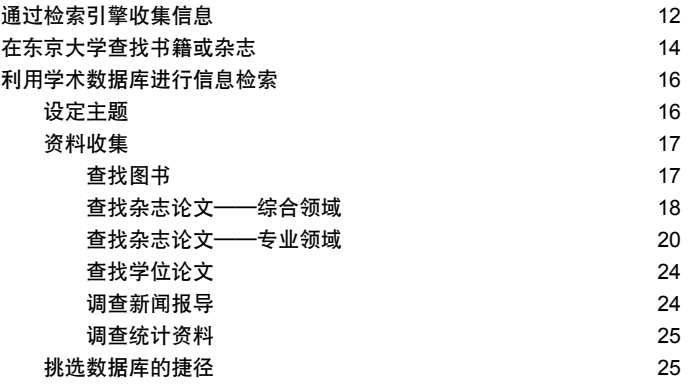

### ■3. 通过网站获取信息 · 活用收集信息

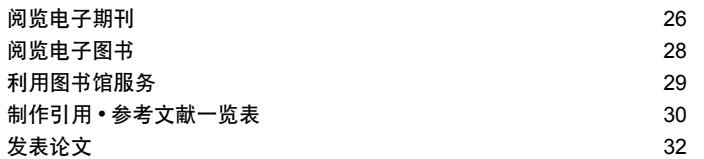

### 4. 附录

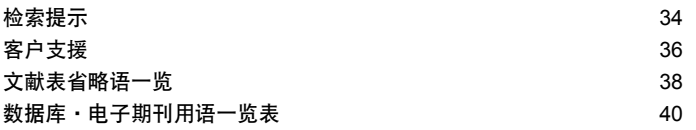

### 随身携带《通过网络找学问》

 现在,在学习与研究的过程中,利用数据库与因特网进行文献调查已经成为非常普遍的 现象。随着网络技术与信息基础设施的逐渐完善,利用文献调查数据库的环境也越来越充实、 便捷。

 《通过网络找学问》是以东京大学的学内人士为利用对象,为他们在利用互联网收集学 习研究所需要的文献及信息时,归纳的有用的知识和有效的调查窍门。

《通过网络找学问》由3个章节与附录构成。

在第一章中,归纳了以利用互联网收集信息为前提的基础知识。

在第二章中,介绍了对信息收集及文献调查有用的数据库和方法。

 在第三章中,关于电子期刊的使用、如何灵活利用获得的信息撰写论文及投稿时应当注 意的问题与方法进行了说明。

在最后的附录中,总结了检索的窍门、省略语与用语一览表。

 这本小册子简明扼要而又全面地介绍了使用网络进行信息收集的基础技能乃至进行论文 投稿的全过程的必要知识。

希望大家能随时随身携带《通过网络找学问》,在学习和研究生活中进行活用。

2011年3月

关于本文中的标记

● [仅限校内] 表示只能在校内利用的数据库。 如果没有该标记,则表示无论校内或校外都可以使用。

● 偏 是SSL-VPN Gatewav服务对象数据库。持有ECCS帐号的用户从校外也可以利用。

● 本书中所使用的画面显示例可能与实际画面有出入。

## 1. 在开始「通过网络找学问」之前必须了解的事项

### 在东京大学校内使用计算机

 在校内,信息基础中心・教育用计算机系统 = ECCS (Educational Campuswide Computing System) 都配备了电脑,只要是东京大学的学生或教职员就可以使用。

#### 关于ECCS账号开设

 要使用ECCS的电脑,首先必须获得通 行证(用户名与密码)。

 对于教养学部前期课程的一年级新生, 会举办新生辅导,进行说明并配发登录账 号。

 对于其他的学生,可以参加由信息基础 中心举办的"新利用者讲习会"并提交申请 书,也可以获得登录账号。

 讲习会在本乡校区福武多功能厅及驹场 校区情报教育栋等定点举行。

教职员工需要提交利用申请书。

登录账号每年都需要办理续约手续。

关于面向新利用者的讲习会及续约手续

的日程表,ECCS网站上将予以通知,请具 体参照。

### 使用自备电脑

除了使用ECCS的电脑,还可以自带电 脑,通过UTnet(东京大学校园网)利用互 联网。只是,这种情况也需要取得ECCS的 登录账号。

连接方法有有线、无线两种。

#### ① 有线连接

 请在校内设有网络接口的地方,用电线 将网络接口与自带电脑连接后使用。请自备 电线。

#### ② 无线连接

 在校内设置的无线网络路由器(热点) 发射的电波所能达到的范围内,使用装置了 无线网卡的电脑,就可以不用电线而连接互 联网了。

 在使用无线网卡时,必须事先在互联网 上进行利用登录。请在仔细阅读使用条件及 注意事项之后登录。

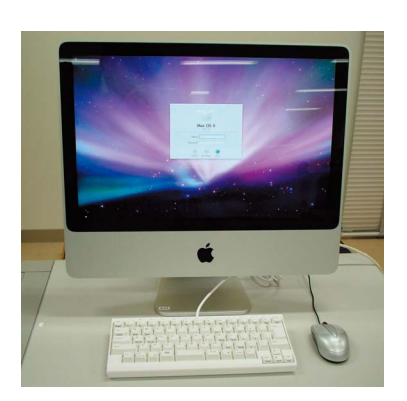

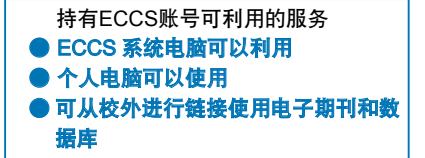

# ECCS 电脑的设置场所■ 信息基础中心 (本乡・浅野地区) Ikenohata Gate 信息基础中心

Goto to Foculty of Agriculty

■ 信息教育楼(驹场校区)

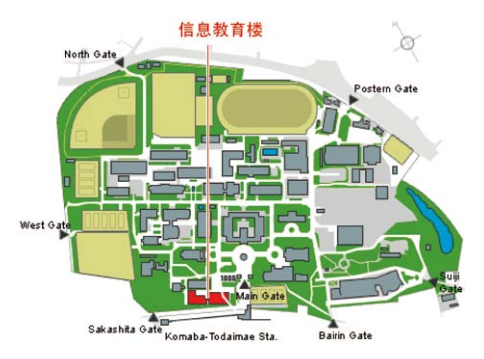

Gate / Akamon<br>福武大厅 <sup>(Red Gate)</sup>

#### ■ 其他设置场所

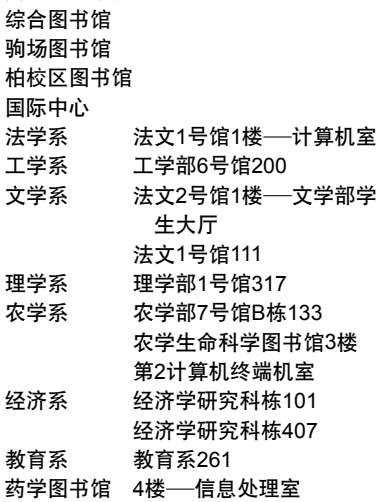

### ● 关于ECCS通知

http://www.ecc.u-tokyo.ac.jp/

● ECCS利用指南 http://www.ecc.u-tokyo.ac.jp/guide/ current/ ● 无线网卡系统的登录/更改

https://secure.ecc.u-tokyo.ac.jp/wlan. html

#### **● 关于ECCS的咨询处**

ecc-support@ecc.u-tokyo.ac.jp 本乡・浅野地区 ( 信息教育支援科 ) 内线 :23004 /外线 :03-5841-3004 驹场校区(信息管理教育支援科) 内线 :46140 /外线 :03-5454-6140

## 关于网页浏览器知识与网络规则

 总结了有关网页浏览器种类的知识与应当注意的网络规则。在互联网上收集信息之前,请务必阅 读。

#### 关于网页浏览器

 浏览网页时所使用的网页浏览器有许多 种类。

(以Internet Explorer浏览的示例)

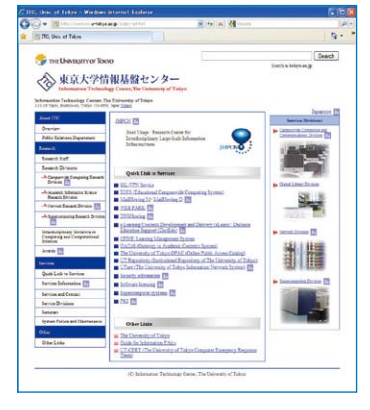

 无论何种网页浏览器都具有相通的基本 功能,可以随意使用方便的一种。

 然而,根据不同种类的网页浏览器,安 全的设定功能也不一样。即便是同一个网 页,在电脑画面上的显示方式也不尽相同, 有时会发生网站内的检索或申请功能的失 效。

 以下试举在信息基础中心具有代表性 的Web浏览器上看到的例子。此外,还有 Safari、Firefox和Opera等各种各样的Web 浏览器。

Internet Explorer (IE) 是微软公司 Windows的标准网页浏览器。

 为了让全世界更多的人能够利用,有的 网页是以IE浏览为前提的。对于其他网页浏 览器看不到的网页,可以试试用IE登录。

 如果自己使用的浏览器无法显示想要浏 览的网页,不妨试试其他浏览器吧。

 反之,当个人制作网页而成为信息的发 送方时,为了尽可能地让更多的读者读取, 请注意制作方法,不要制作只能用特定的网 页浏览器才能读取的网页。

#### 网络道德(信息伦理)

 以下这些行为,不仅违反了网络文明 (=网络礼节),甚至构成犯罪。 请在发送信息时,慎重考虑。

- ・ 侵入不曾获得利用资格的电脑或网络。
- 破坏、更改、删除他人申脑中储存的数 据或程序、系统的行为,或散播计算机 病毒的行为。
- ・ 公开淫秽文章、图象及声音的行为。
- ・ 威胁他人的行为。
- 对他人所有的信息及隐私进行侵害、诽 谤中伤、歧视性的行为,或单方面进行 攻击等侵害基本人权的行为。

#### 网络道德(著作权)

 对于互联网上所提供的学术信息数据 库及电子期刊、网页上登载的文章、照片、 图像等信息,都应当与图书馆收藏的图书 及杂志等同视之,根据著作权法维护著作 者的权利。

禁止发生以下行为。

- ・未经网页著作者的许可,擅自引用文章 或摘抄,并且,不标明出典而用于个人 网页或报告之中。
- ・ 对于市场销售的音乐CD或游戏、杂志的 画像等信息,未经著作者的许可而擅自 刊载于个人网页。
- ・ 擅自复制并使用朋友所持有的市场销售 的软件。

同时,请参考以下网页。

● 面向国民的信息安全网站(总务省) http://www.soumu.go.jp/main\_sosiki/ joho\_tsusin/security/ ● 互联网利用者的规则&道德集(财团 法人互联网协会)

http://www.iajapan.org/rule/

#### 网络道德(信息安全)

 在与其他计算机或网络相联接的互联网 世界中,每个人都必须对信息安全采取妥 当的对策。

#### ① 用户名与密码的管理

 在网络上,为了确保信息安全,对每个 利用者都赋予了服务使用权限。用户名与密 码是确认这一使用权限的重要凭证,请遵守 以下规则。

- ・ 不得借与他人、告知他人。
- ・ 不要使用容易被推算的密码。
- ・ 定期更改密码。

② 防止感染及预防计算机病毒

 计算机病毒是以恶作剧或侵害他人为目 的而制作的程序,种类形形色色。为了避免 感染病毒,并防止自己成为发信源泉,请采 取以下对策。

- ・ 不随意打开附件。
- ・ 不运行来历不明的程序。
- ・ 准备对付病毒的杀毒软件,并经常更新 最新版本。
- ・ 定期制作备份。

### 了解学术信息的种类

 信息有各种各样的种类与形式。在开始网络上搜寻信息之前,事先了解学术信息的种类,可有效、 顺利地进行信息的收集。

#### 信息的种类

#### ■ 期刊

 对于期刊,在每种杂志名之下都附有诸 如Vol.3 No.1的卷・号,以月刊或周刊等周 期持续刊行。目前,学术杂志正在进行着子 期刊电子化。

 由于杂志上登载着著者撰写的多篇论 文,为了获取所需论文,必须得到论文的著 者名、题目、刊载杂志名、卷号、页码等信 息。

#### ■ 图书

 比较那些偶然性出版的或速报性的信 息,通过图书可以获得某一主题的较完整的 信息。

 图书的标记"第・・・版",表示每次 改定、增补的版次,根据版次的数字越大而 判断内容越新。"第・・・刷"则表示没有 改变版次,只是增加了印刷的次数,内容是 相同的。增加印刷的次数越多则表示阅读者 越多。

#### ■ 学位论文

 学位论文有时会收录在杂志或图书中, 但一般不予以流通,而是由授予学位的大学 或学位论文的收集机关收藏。现在,在互联 网上公开学位论文信息的大学也逐渐增多 了。

#### ■ 报纸

 报纸可分为类似朝日新闻的全国性报纸 及地方性报纸、行业报纸。即便是同一题 目,根据报纸种类的不同,其报导的方式也 不尽相同。而且,即便是同一类报纸,由于 印刷时间与最新报导的登载的时机或投递地 区的不同,信息的内容有时也会不同。

最近,可以在网络上阅读的报纸也有所 增多。

#### ■ 统计

 统计,由国家或地方行政机关、民间团 体、企业、研究者等,出于各种目的与条件 进行实施。调查结果有时以杂志或图书的形 式刊登,而最近,由调查实施机关的网站进 行公开的形式也逐渐增多了。

#### ■ 学术报告

 学术报告,是将技术信息及研究开发成 果公开的报告书,是科技领域内的重要资 料。每一册都附有固定的报告编码,这一编 码是由报告的发行机关特别规定的。最近, 由发行机关的网站进行公开的形式也逐渐增 多了。

#### ■ 会议记录

 会议记录,是将学术会议上的报告发表 (全文或要旨)进行发行的刊物,是科技领 域内的重要资料。有时以杂志的特集或别册 的方式进行发行。

 此外,还有专利资料、议会资料、判例、 法令、古文书、地图等各类信息资料。

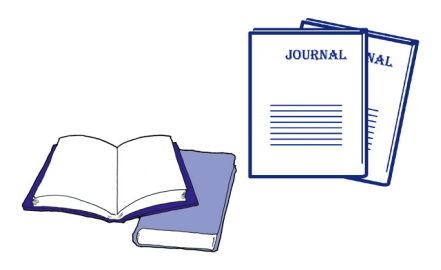

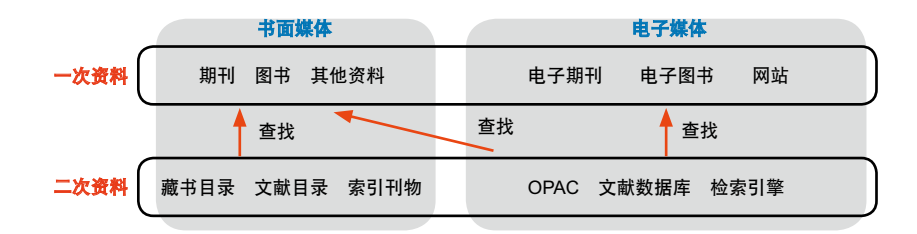

#### 一次资料与二次资料

 诸如杂志与图书上刊载的论文、报道、 统计等资料,被称为"一次资料"。在研究 进行中,必须参考一次资料。

与此相对, 为查找"都有哪些一次资料" 的资料就被称为"二次资料"。

 无论有多么好的一次资料,如果查找不 出也就没有任何意义。因此,制作了各种各 样的二次资料。要想强化信息的收集,能否 充分掌握二次资料的使用是之关键。

#### 书面媒体与电子媒体

 近年来,学术信息的电子化迅速发展起 来,然而并非所有的信息都完全转化为电子 媒体,书面媒体与电子媒体两种形式的信息 共同存在着。因此,应当事先了解有哪些资 料可以在互联网上查找并利用。

 将杂志与图书进行电子化后,可在 电脑屏幕上阅览的资料被称为电子期刊 (e-journal)或电子图书(e-book)。统计、 判例、法规以及其他各种一次资料,都进行 了电子化,可以在互联网上查找。

 并且,二次资料也进行了电子化。例如, 现在被称为OPAC的图书馆藏书目录,以前 也曾记录在卡片上。但现在,已经在互联网 上公开,可以利用电脑检索了。

 对于电子媒体的二次资料,有时查找对 象的一次资料是书面媒体。例如,在OPAC 中检索查到的图书,就可以在图书馆中直接 阅读。

 另一方面,当查找对象的一次资料也是 电子媒体时,例如,在数据库中发现了杂志 论文,那么就能够通过电子期刊阅读该论 文。这样,从二次资料的检索到一次资料的 阅读,这一过程将在电脑的同一画面中实 现,于是,一次资料・二次资料的区分就变 得模糊起来。

 此外,就电子媒体而言,尤其是电子期 刊或文献数据库等收费资料,即便说能够在 互联网上使用,也必须事先签订协议。对于 大学(校方)已经签约的,则可以通过校 内的电脑登录利用(部分服务也可以从校 外利用)。

#### 判断信息

 以上例举了各种信息的类型,无论对于 何种资料,都不能囫囵吞枣,重要的是具有 一双正确判断信息价值与意义的眼睛。

 由此,必须具备关于研究领域的知识或 经验,应当时常有意识地注意 :谁、何时、 为什么、向谁,发出信息,这是最基本的关 键。

### 了解文献数据库

 根据数据库的不同,数据库的功能与检索的规则也不尽相同。然而,在了解共通的基本结构、 一般检索技术的概要之后,即使是初次使用的数据库,也比较容易理解其使用方法。

#### 何谓数据库

 数据库,是收集了大量数据并进行整 理,使他人能够进行所需信息检索的一种程 序。

例如:

- ・手机附带的通讯录
- ・银行ATM机
- ・汽车的车上路线导航系统
- ・网络检索引擎

等等,在我们的身边存在着各种形式的数据 库。

 正如这些身边的例子,人们出于各种目 的制作了各种各样的数据库。而数据库的利 用者,也根据自己的目的区别使用。

 至于学术信息的收集,想要查找图书馆 所藏资料,则可以利用OPAC(在线藏书目 录数据库);想要查找发表了何种论文,则 可以利用收录了论文信息的文献数据库。

 在任何一种数据库中,每一个数据都根 据项目进行整理并收录。

在检索时,如果不特别指定检索项目, 那么所有项目的全部数据都成为检索的对 象。因此,指定检索项目可以有效地查找出 所需资料。

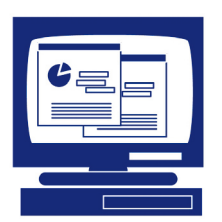

#### 数据库利用之关键

 对于初次使用的数据库,建议了解以下 各注意事项。

 特别是,如果事先明确收录范围,这不 仅容易获得所需信息,并且对于正确判断检 索结果的意思具有重要意义。

#### ■ 对象领域

 既有能够检索所有领域的数据库,也有 将特别领域进行专业化的数据库。

#### ■ 收录范围

 对于收录范围的理解,有各种各种的观 点。例如,是哪一年代的信息、是国内抑或 外国的信息、是网罗了该领域的所有信息抑 或是有选择的区别收录,等等。

#### ■ [Help]

 数据库的名称五花八门,但无论何种数 据库,在检索画面中都有[Help]。点击[Help], 则显示关于检索方法的说明及具体的输入示 例。

 为了避免使用不当的检索方法,并能熟 练使用数据库的功能,请参考[Help]。

#### ■ 检索画面的种类

 许多时候,登录数据库后,最初显示的 除了检索画面之外,还有能够指定检索项目 的详细检索画面。

 此外,在检索画面上能够选择表示语言 的数据库也逐渐增加了。

#### 数据库的选择

 在使用数据库开始进行检索时,首先选 择符合自己目的的数据库至关重要。

 如果想要知道能够使用何种数据库,请 登录由信息基础中心制作的网站「**GACoS**: **G**ateway to **A**cademic **Co**ntents **S**ystem」 (参照p25)。

#### 检索词・检索式

 要想从数据库中收录的大量信息中,有 效地查找出所需信息,那么,在输入检索词 及检索式时,就必须找找窍门。

#### ■ 检索词

 如果使用自己想到的词语(自由词 ) 进行检索,那么可以考虑同义词・关联词、 上位概念・下位概念的用语、单数形・复数 形、表记的不同等各个方面,通过各种词语 进行检索,这样可以防止检索的疏漏。

 不同的数据库分别制作了词库(即将 词语的上位・下位・关联等关系进行整理后 的词典)。如果某一概念具有多个表示词语, 那么,就可以通过词库,将使用哪一词语为 检索词统一起来。这被称为"统治词"。

另外,如果知道每一数据所固有的编 码或表示主题的号码,那么,还可以将该 数字、记号作为检索词输入。在图书上 具有ISBN (International Standard Book Number: 国际标准图书编号), 在杂志上 则有ISSN (International Standard Serial Number :国际标准逐次刊物编号) 等特有 的附带编号。

#### ■ 截词检索 (Truncation)

 所谓截词检索,指的是使用通配符记号 (\*或?等等),将检索词的一部分以任意文 字(序)进行检索的方法。

 根据数据库的不同,还有前方一致、中 间一致、后方一致等类型的字段检索(参 照p35附录)。

#### ■ 检索式

 在组合使用多个检索词时,使用逻辑运 算式可构成检索式。

 根据需要,可以区别使用AND检索、 OR检索或NOT检索(参照p34)。

 请注意,每个数据库中所使用的逻辑运 算式的记号都会有所不同。

### 判断并活用检索结果

 检索结果显示后,应当判断是否能够查 找出所需信息,根据情况设定条件进行二次 检索。

 有的数据库附带了将检索结果进行分类 (重新排序)的功能及精炼检索的功能。

当在检索结果中发现了所需文献后。为 了能够在图书馆中借阅或活用论文的参考文 献一览表,可以通过笔记、打印、下载、电 子邮件、文献管理工具等手段,将必需的信 息记录下来并加以整理。

#### 数据库并非唯一手段

 数据库是一种非常有用的手段,但也并 非万能。

 除此之外,还有以下这样一些收集学术 信息的方法,它们各自具有数据库所没有的 优点。

■ 使用书面媒体二次资料

■ 以论文末尾附带的参考文献表为线索进 行检索

■ 通览 (浏览图书馆的书架与杂志目录)

### 为什么要检索信息

 为了避免由于收集的信息过多而不知所措的情况,明确"想要调查什么"、"什么信息是需要的"这 一目的之后再进行查找,是非常重要的。在此,以撰写论文为例进行说明。

#### 撰写论文

论文的基本组成要素。

- 论文题目、著者名、单位
- 简要
- 正文 (问题、主张、论据)
- 注释、参考文献、引用资料一览表

 所谓论文,指的是具有一定形式、就某 一问题以逻辑性的根据,向对方阐述自己主 张的文章。

 因此,仅仅依靠个人的经验或想法随意 书写的并非好文章。

 在撰写论文时,必须持有以下目的进行 信息检索。

- ・整理有关所要讨论的主题的知识
- ・调查以往是否有类似的研究及最新的研 究动向
- ・在迄今为止的研究中,自己的主题如何 定位
- ・收集支持自己主张的根据等信息

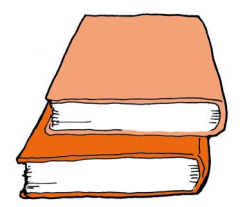

#### 撰写论文之路程

 其次,沿着撰写论文的路程,看一看需 要进行哪些信息检索。

#### ■ 确定主题

 确定主题的关键在于,在自己可能获得 的结论范围内深刻讨论问题。

 在论文中必须提出问题,然后表述自己 对该问题的主张。那不是无法得出结论的抽 象的主题,或过于大的主题,重要的是应当 设定具体的问题。

 在这一阶段,通过百科全书或专业辞典 阅览与研究主题相关的诸多项目,或者阅读 该领域的概论书籍、入门书、新书等各种图 书,这些都将成为有用的帮助。此外,在互 联网上浏览可能成为参考的网站,也是一种 方法。

 然后,以这些信息中获得的关键词、文 献名、研究者名为线索,阅读一些主要文 献。

 在这一考察过程中,把握基本知识、以 往研究中具有何种论点及最新的研究动向, 从而进一步明确自己想要研究的课题。

 该阶段,不需要对收集的每一信息进行 深刻阅读,以查找能够成为课题设定的参考 为目的,把握大概就可以了。

#### ■ 列论文提纲

 一旦主题明确后,尽快列出论文的整体 构造"提纲"非常重要。

 如果不进行这项作业而立即开始收集资 料,那么在阅览收集到的资料时,将无法确 定焦点而花费时间。并且,还会受到他人论 文所设主题的影响,反而导致自己想要写的 主题变得含混。

 将课题中所设定的问题点分成几个项目 (设定更小的问题 ),就每一项目再列出想 要写的内容。当提纲完成后,"应该考虑什 么"、"从哪儿着手为好"的方针就会很明确 了。

■ 调查

 当提纲的结构完成后,就会明白"我想 写这方面的内容,所以想要这样的资料", 这样,信息检索的目的就十分明了。

 该阶段,不单是入门书中所列举的基本 文献,还必须查找专业领域的杂志上刊载的 论文,根据课题的需要,还应当调查具体的 统计数据及以往的报刊报导等资料。

 为了收集撰写论文所需的资料及信息, 请充分利用图书馆与数据库吧!大学的图书 馆中,收藏了以往至今的各种类型的资料。 即便有时没有收藏,也可以通过其他大学的 图书馆,使用馆际互借的服务。

#### ■ 执笔

 当收集完备必需的文献、试验・调查的 数据等资料后,就可以将论文的骨架加以充 实,在论文提纲中逐渐增加或修改项目,开 始执笔论文。

 在引用他人论文及书写先行研究的概要 时,应当注意的是,必须明确地将自己的意 见与他人的意见区分开来,让第三者阅读清 楚。

 这是非常重要的一点,必须充分注意 ( 参照p30 )。

#### 资料的诸种读取方式

#### ■ 泛读

 在真正开始执笔论文前,尚有比较充裕 的时间时,不限对象而广泛阅读各种各样的 文献与信息,从而积蓄一些基本知识及能够 启发主题的知识,这将对以后的课题设定发 挥重要的作用。

#### ■ 速读

 因为是出于把握研究动向、掌握论点的 目的,所以在论文整体理解上或收集信息上 并不花费很多时间,只是有意识地注意是否 能够作为自己论文的论据,归纳焦点并注意 与自己课题的关联,这是一种高效率的阅读 方式。

#### ■ 熟读

 当文献本身成为论述对象时,或使用自 己的观点论据,或使用反论时,必须充分理 解整体内容而不致误解著者的意图,进行充 分地阅读。

#### 资料调查并非一次性作业

 「设定主题」 ⇒「列提纲」 ⇒「调查」

⇒「执笔」

这一作业步骤,并非一次就能够完成的。

 在撰写过程中,常常会发现进一步必需 的资料或重新考虑论文结构,直到论文完 成。这将经历数次反复。

另外,如果仅仅检索一次的话,很可能 疏漏其后发表的最新论文,因此,应当经常 查看最新文献。

 对于电子期刊还有一种提醒服务。一旦 进行用户登录并设置期望的杂志名,那么, 当最新号发行后,将以电子邮件的形式通知 用户。

## 2.在网络上查找信息

## 通过检索引擎收集信息

Yahoo!、Google 等检索引擎, 已经成为今天日常生活中最普通的一种信息检索方式。使用检索引擎, 可以轻易地从互联网上庞大的信息中查找出所需资料。

#### 何谓检索引擎

 从互联网上公开的网页信息中,根据关 键词或分类项目,挑选所需信息并加以显示 的系统,被称为检索引擎(search引擎)。

 它具有两大类别:一种是通过人工,进 行网站的收集与登录,根据范畴进行分类整 理的索引簿型(directory型 );另一种是通 过程序自动收集网站,根据关键词进行检索 的机器人型(robot型)。

 可以将早期的Yahoo!举例为索引簿型, 将Google、goo举例为机器人型,不过,现 在它们都拥有这两个功能,补充了各自的缺 陷而成为复合型检索引擎。

#### 检索引擎的使用方法

#### ■ 范畴检索与关键词检索

 当缺乏查找信息的手段时,或不明了想 要得到的信息时,利用检索引擎的范围检索 比较方便。反之,如果在一定程度上确定了 想要调查的信息,利用关键词检索则比较有 效。

 例如,当得到了关于环境问题的报告课 题时,首先,打开[环境]范畴来看一看。

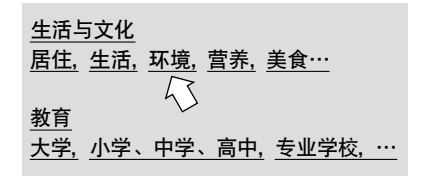

 展开[能源]、[环境经济学]等下位范畴。 从中选择适当的范畴进行检索,在自己所关 心的主题逐渐明晰起来的同时,可以进一步 精炼信息。

 相反,例如想要"了解京都议定书的内 容", 那么, 可以在检索框中直接输入关键 词,就可以立刻掌握环境省、外务省的相关 网页,继而可以调查议定书的要点、概要及 签订过程。

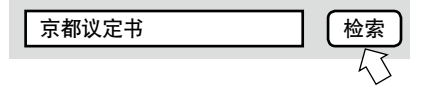

 使用检索引擎,可以进一步具体指定检 索条件的详细检索、图像检索、地图检索, 甚至还有链接检索,可以检索到关于某一 URL的链接集。请参考各检索引擎的介绍或 指南,灵活区分检索方法、发现窍门吧!

#### ■ 网站检索之外的功能

 最近,除了网站检索,很多检索引擎还 提供下面这些功能。

- ・国语/英日/日英等辞典检索
- ・计算器功能
- ・当在线投递了与指定话题一致的新闻报 导时,将提供自动电子邮件通知服务。
- ・各用户可以设置仅显示自己所需信息的 自定义网页。

 请掌握各个检索引擎的特点,综合地灵 活使用吧。

#### 检索引擎的陷阱

 如上,检索引擎是一种非常方便的信息 收集的手段,然而在利用时必须注意以下方 面。

#### ■ 未必能够查找出全部资料

 使用检索引擎,并不能查找互联网上没 有公开的信息。并且,可以说检索引擎的检 索对象,仅仅只是互联网上很少的一部分网 站。如果依赖检索引擎,恐怕会疏漏很重要 的信息。应该与其他信息资源一同利用。

#### ■ 信息未必正确

 应当注意的是,通过检索引擎检索出的 网站之中,有些并不可靠。一视同仁是危险 的举措。

 尤其在报告、论文中,如果引用通过检 索引擎得来的信息,那么还必须参考图书馆 资料或专业数据库,在确认了信息的来源与 可信度之后再利用。

#### ■ 未必高效

 如果通过检索引擎的一般关键词检索, 那么将会命中大量的检索结果。于是,辨别 其中真正有用的信息、确认信息的可信度, 将会花费相当大的精力。因此,与检索引擎 相比,通过书籍或专业数据库进行调查,比 较快捷且实际。

#### ■ 上位结果未必重要

 对于使用检索引擎得到的检索结果,将 按照得分、即与关键词匹配度的高低,显示 出来。各检索引擎都复合使用了各种方法, 计算出所收集的网站的得分。但是,排列顺 序未必中肯,一些重要的信息或对于自己非 常有用的信息未必列于上位。

#### 使用检索引擎收集学术信息

 普通检索引擎由于将互联网上所有种 类的信息都作为检索对象,而收罗了学术信 息之外的很多杂质。因此,对于报告或论文 所需的学术信息的收集,未必是恰当的手 段。

 然 而,2004年11月 由 贝 塔 版(beta version,成品版之前的评价版・发展中版) 公开的Google Scholar,限定其检索对象为 学术论文、学位论文、图书、学术出版社以 及由学会、学术机关发表的摘抄或论文,是 一种将学术信息特殊化处理的检索引擎。 具有链接 :

・(部分链接)检索结果文献的全文

・表示引用次数及引用文献

・通过从著者名、标题之中抽出关键词进 行检索的Google检索

等功能,还是一种可行的学术信息检索的手 段。

 可以说,检索引擎的利用率将会越来越 高吧。

#### Google Scholar

http://scholar.google.com/

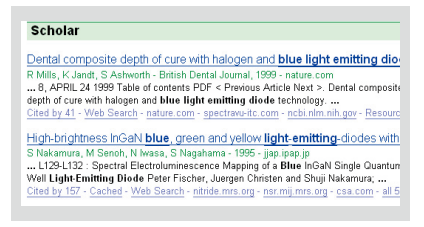

 只是,与普通检索引擎相同,有时需要 注意使用方法。

 尤其危险的,是将Google Scholar的检 索结果的排序作为判断论文重要性的尺寸。 请在正确把握可以利用、不可利用的基础上 再使用吧。

### 在东京大学查找书籍或杂志

 作为使用互联网进行信息检索的一步,请尝试利用"东京大学 OPAC"来查找东京大学所收藏的 书籍或杂志吧。

#### 何谓东京大学 OPAC

 东京大学OPAC(Online Public Access Catalogue),是对校内30余所图书馆・图 书室所藏的书籍与杂志等资料进行检索的、 在线藏书目录数据库。

 关于基本检索方法与结果显示画面的读 取,请参考小册子。

http://www.dl.itc.u-tokyo.ac.jp/gaos/c/

literacy-c.html

在此,进一步介绍使用方法的诀窍。

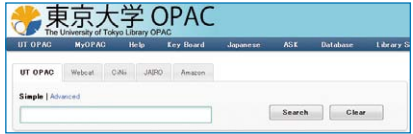

#### https://opac.dl.itc.u-tokyo.ac.jp/

※然而,OPAC中没有收录1986年以前收入 的图书与一部分贵重资料,请查阅图书馆的 卡片目录。

#### 登录「MyOPAC」

 开始检索前请先登录「MyOPAC」。(参 照p29)

#### ■ 登录后进行检索的优点

- ・所检索的书收藏在自己所在的学部图书 馆时,页面会明确显示。
- ・基于检索结果的预约和馆际互借申请会 非常便捷。
- ・可对在高级检索页面设定的检索条件进 行保存。

 登录时所需用户码为学生证(职员证) 上所记载数码的后10位。密码可在页面上 进行设定。

#### 指定检索条件

 $\overline{a}$  and  $\overline{a}$  and  $\overline{a}$ 

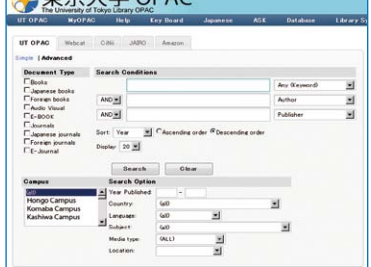

 在OPAC的详细检索画面上,具体指定 检索条件,将有效地查找出想要阅读的资 料。

#### ■ 限定出版年份

 图书的出版年份可以通过以下四种形 式、讲行指定检索。

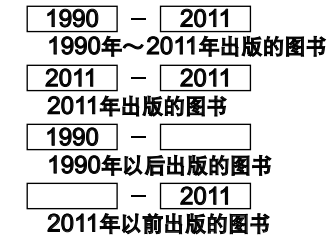

#### ■ 限定领域・出版国家・语言

 可以限定资料的领域、出版国家、资料 文本的记述语言,进行限定检索。

#### ■ 通过书名(全名) 查找

 对于仅有一个词语的资料名,建议使用 "Full Title"检索。只有书名与输入关键词 完全一致的资料才会命中,因此可以减少检 索结果的杂质。

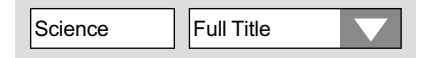

#### ■ 通过件名检索

 使用"件名"进行检索,可以调查关于 某一主题的图书。"件名",是指表示资料内 容的词语,一般根据基本件名目录表而定 名。

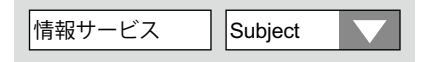

 对 于 课 堂 上 所 指 定 的 图 书, 通 过 OPAC进行检索,并参考详细结果的表示 "Subjects"。然后,使用同一件名再次检索 OPAC,可能会发现相关图书。请灵活运用。

#### 正确读取检索结果

**为了正确读取OPAC的检索结果。应当** 注意几点。特别是关于杂志的检索结果,请 注意下列事项。

#### ■ 期刊所藏卷号的看法

 在期刊检索结果中有"Volumes"- 栏,表示各个图书馆・图书室所藏杂志的卷 (Volume)、号(No./ Issue)。

**Volumes** 1-3, 5 (1-6,8-12), 6-9, 10 (1-2)+

 $"()$ "中的数字表示号, 末尾的"+" 表示还将继续收录其后的号。

 在上一例中,虽然没有收入第4卷、第5 卷第7号,但可以知道很可能收录了最新号。

#### ■ 延续前杂志・延续后杂志的看法

 由于出版社的变更,期刊名也常常随之 更改。这时,即便继续出版,在OPAC上显 示的也是其他名称的杂志。

 没有发现所需卷号时,请查对期刊 的详细检索结果画面中的"Continues"、 "Continued by"等杂志名称变化信息,确 认是否发生了标题更改。

#### ■ 电子期刊查阅方式

Physical review letters from 1958 to present in American Physical Society

 查阅电子期刊时,在检索结果页面点击 标题会显示该期刊的收录范围和提供该期刊 的网站的链接,可即时获取所查找文献。

 所查找杂志没有馆藏时,有可能会有电 子期刊版。

#### 熟练使用高级检索

OPAC不仅具有一般检索功能,还具 有下列便利功能。请熟练掌握,充分利用 OPAC吧。

#### ■ 将检索结果发送电子邮件

 可以将检索结果一览表发送电子邮件, 省略了笔记的麻烦。

#### ■ 保存检索结果至文献管理工具

 可以将检索结果保存至文献管理工具。 写论文做文献目录时可进行活用。【需用户 登记】(参照p31)

#### ■ 全国大学图书馆馆藏信息检索

 所查找资料东大图书馆无馆藏时,点击 OPAC页面的Webcat,可对全国的大学图 书馆馆藏信息进行检索。

#### ■ 馆际互借服务

 登录MyOPAC后进行检索,检索结果 页面会显示馆际互借服务申请按钮。

 这是一项可对校内其他校区及其他大学 馆藏资料进行复写,PDF文档阅读及馆际互 借的便捷服务。请充分活用。【需要申请利 用】(参照p29)

※PDF文档的馆际阅读仅限校内。

## 利用学术数据库进行信息检索

 利用学术数据库,可以有效地网罗高信赖性的学术信息。在此,按照撰写报告的顺序,介绍一 下在东京大学可以利用的数据库。

#### 报告制作的步骤与数据库

 在执笔报告或论文时,如果利用学术数 据库,可有效地收集高信赖性的学术资料。

 以下,按照撰写报告或论文的顺序,主 要介绍一些对设定主题及收集资料具有重要 作用的数据库。

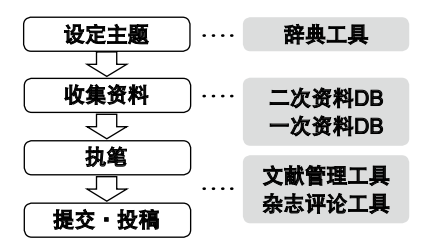

#### 利用数据库进行信息检索的步骤

 在利用下面将要介绍的数据库进行信 息检索时,按照下列步骤进行。

#### 选择数据库

请先明确自己进行信息检索的目的, 再选择符合目的的数据库。 因此,必须了解各数据库的特点。

#### 制定检索策略

文献检索的技巧在于 「由面到点,由浅入深」。 请先考虑检索顺序、关键词、检索式, 在制定策略后进行检索吧。

#### 评价检索结果

正确评价检索结果,判断选择真正有 用的信息,非常重要。请在了解数据 库的界限的基础上,正确评价并活用 信息吧。

#### 设定主题

 无论是自由课题或命题报告,其中,设 定自己所要研究的主题是非常重要的一步。 以下这些工具对于精炼主题的信息检索,非 常实用。

### ■ 辞典・辞书工具

JapanKnowledge + 【仅限校内】

http://www.jkn21.com/

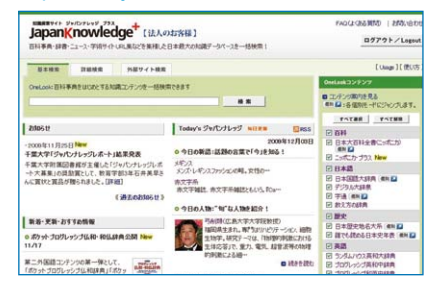

 该数据库集聚了百科全书、辞典、新 闻、学术网站链接集等等。可以对日本大百 科全书、现代用语的基础知识、日本人名大 词典、Random House英日大辞典等各种辞 典进行综合检索。

#### 资料收集

 当一定程度上决定了主题后,就可以收 集作为论证自己的主张与结论的证据资料。

#### 查找图书

 不仅是课堂上所指定的课题图书,而且 还可以通过辞典工具中获得的文献名、研究 者名等关键词作为基础,调查并阅读入门书 籍、概说书籍。通过获得基本知识,可以进 一步明确主题,使应当调查的信息逐渐具体 化。

何谓"图书"? →参照p6

#### ■ 调查收藏所在

 确定了所需阅读的书籍后,查找该书的 收藏所在。

**东京大学OPAC** (参照p.14)

 首先,调查是否收藏于东京大学。 即使东京大学内没有收藏,也不必灰心。请 通过下列数据库确认是否收藏于校外机关。

#### Webcat Plus: 一致检索

http://webcatplus.nii.ac.jp/

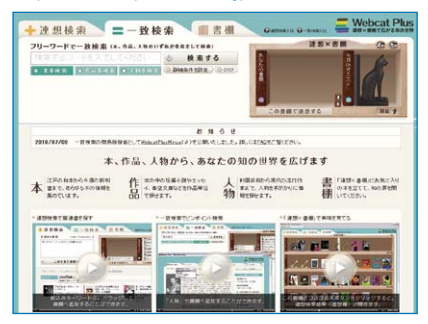

 该数据库可以检索全国各大学图书馆所 藏的书籍、杂志与新刊书籍(由国立信息研 究所提供)。具有通过书名或著者名等关键 词进行调查的"一致检索"与"联想检索" (参照右文)两种检索方法。如果向所属图书 馆或图书室提出申请,就可以订购其他大学 所藏文献的复印件。

#### NDL-OPAC

#### http://opac.ndl.go.jp/

 该系统可对国立国会图书馆所藏的资 料进行检索与申请。凡是年满18岁的读者, 都可以进入国立国会图书馆并利用。

#### ■ 想要调查某一主题的书籍

 如果想要调查关于自己研究主题的书籍 时,可以有效利用以下数据库。

**东京大学OPAC** (参照p.14) 该数据库不仅收录了东京大学所藏书籍 的书名,著者名,还收录了主题(参照p15 「通过件名检索」)等信息。可以通过主题 或内容来查找书籍。

#### Webcat Plus: 联想检索

(参照左文)

使用"联想检索功能",可以从检索关 键词中抽取关联性较强的词语,从而查找出 含有该词的所有书籍而不会遗漏。从而,发 现自己所关心的图书。

#### **NDL-OPAC** (再发)

 使用「件名检索」,可以从主题和内容 查找所需书籍。

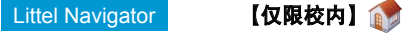

http://u-tokyo.navi.littel.jp/

 显示与所输入的关键词相关的领域和 词条,可从东京大学OPAC(参照p14)和 JapanKnowledge+(参照p16)等数据库 进行查找。

#### 调查杂志论文——综合领域

 学术研究的成果,大都以杂志论文的形 式进行发表。在执笔报告或论文时,为了调 查与课题相关的先行研究、最新研究等情 况,必须查阅学术杂志论文。

> 何谓"杂志"→参照p6 何谓"论文"→参照p10

#### ■ 调查收藏所在

 当确定想要阅读的论文后,调查该论文 所刊载的杂志的收藏所在。

 与调查书籍收藏相同,可以检索东京大 学或全国各大学的收藏。只是需要注意,在 调查杂志收藏所在时,不是用论文名而是用 杂志名进行检索。

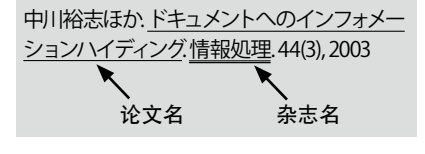

**东京大学OPAC** (参照p.14)

 在高级检索页面上将检索对象限定为 「杂志」,可提高检索效率。

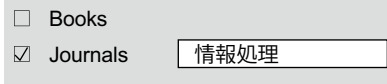

 将查找的论文登载卷号,与各图书馆・ 图书室所藏的卷号进行对照核对(参照 p15)。

 另外,在所找杂志无馆藏的情况下,却 有可能会获取其电子期刊,请进行确认。

Webcat Plus : 一致检索 (参照p.17) 与东京大学OPAC一样,通过杂志名进 行检索。请注意,在"联想检索"中不能对 杂志进行检索。

#### ■ 调查某一主题的论文

 在调查与自己想要撰写的论文或报告 相关的资料时,可以通过论文名、要旨等关 键词进行检索。

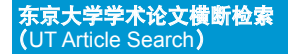

#### 【仅限校内】

n.

http://www.lib.u-tokyo.ac.jp/ext/utas/

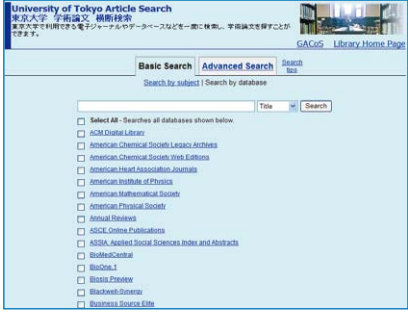

 可以同时对多个电子期刊和数据库进行 检索,通过关键词来查找学术论文。其中, 一部分具有全文链接。

#### ● 日语杂志论文

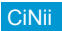

#### http://ci.nii.ac.jp/

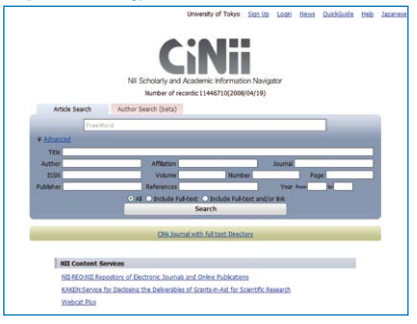

 是以日本国内刊行的学术论文、学会协 会杂志、大学研究纪要为中心的论文信息数 据库(由国立信息学研究所提供)。其中, 一部分具有全文链接。

#### NDL-OPAC (参照p.17)

 使用"杂志报导索引"(也可以通过 CiNii利用),对国内刊行的杂志报导进行检 索。

#### ● 英语论文

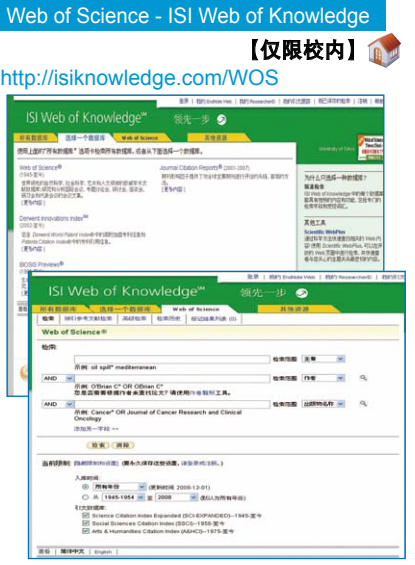

 该数据库收录了所有领域的主要英文学 术杂志(约11,000种)上刊载的论文书目 信息。不仅能够利用一般关键词检索,还可 以通过论文的引用・被引用的关系进行检 索。由ISI Web of Knowledge(综合平台) 进行提供,并可以与BIOSIS Previews(参 照p23)等其他数据库一起,进行综合检索。

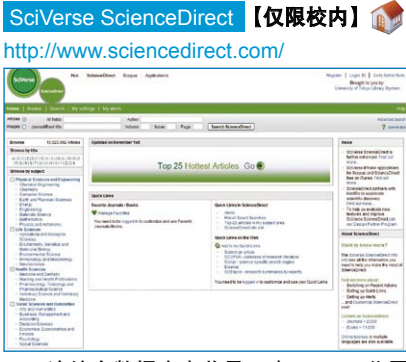

 该综合数据库内收录了由Elsevier公司 发行的科技、医学、社会科学等领域的学术 杂志的全文资料。

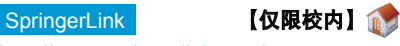

http://www.springerlink.com/

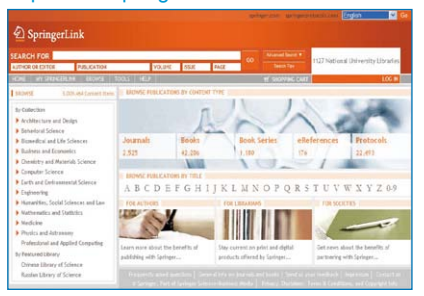

 该数据库收录了由德国综合科学出版 社Springer集团发行的杂志,以及Lecture Notest的书籍的全文资料(参照p28)。

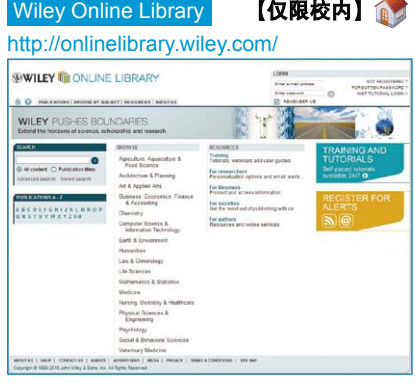

 该数据库收录了由美国John Wiley & Sons公司出版的科技、医学等领域的杂志、 图书、reference work(参考图书)的全文 资料(参照p28)。

#### 查找杂志论文——专业领域

 如果在前项所介绍的综合性、一般性数 据库中得不到所需的、各学问・研究领域的 专业信息,那么建议使用专业数据库。

 在此,介绍一些各领域的代表性数据 库。

#### ■ 综合类人文社会科学领域

Periodicals Archive Online

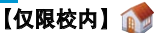

#### http://pao.chadwyck.co.uk/

 是人文社会科学系的杂志报导档案 (archive) (1665年~ 2000年) 的索引数 据库。其中,一部分杂志(约300种)可以 阅览全文。

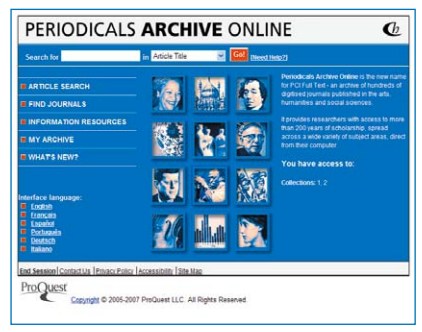

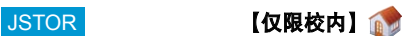

#### http://www.jstor.org/

 是以社会科学领域为中心的代表性学术 杂志的档案数据库。收录了自创刊号起至最 新号3~5年前的论文,全部可以利用全文 资料。

ASSIA:Applied Social Sciences Index and Abstracts - ProQuest

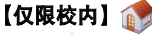

请通过GACoS(参照p25)登录使用

 该数据库收录了应用社会科学的综合性 学术杂志的索引与摘录信息。

#### InfoTrac Custom 【仅限校内】

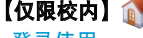

请通过GACoS(参照p25)登录使用

 该数据库网罗了人文社会科学领域内 250种杂志的全文资料。收集了高利用率的 杂志。

中国期刊全文数据库(CAJ) - CNKI 【仅限校内】

#### http://cnki.toho-shoten.co.jp/kns50/

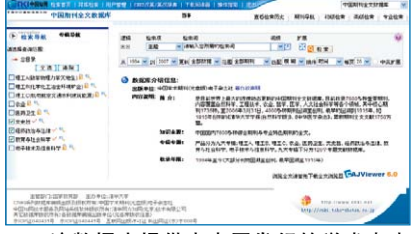

 该数据库提供由中国发行的学术杂志 (文学・历史・哲学、政治・法律、教育・ 社会科学、经济・管理领域)的全文资料。

#### ■ 文学

Literature Resource Center with MLA International Bibliography

【仅限校内】

请通过GACoS(参照p25)登录使用

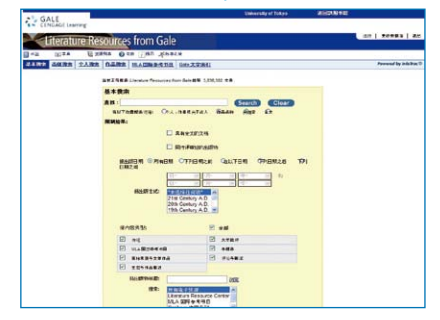

 该数据库通过各种信息源收录了有关文 学方面的人物、作品信息等资料。

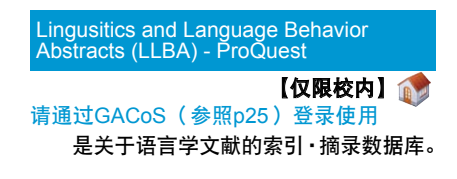

■ 法学

Westlaw Japan 【仅限校内】

请通过GACoS(参照p25)登录使用

 日本法的综合数据库。可以对法令、判 例、政策信息、主要判例杂志、Kommentar (注释)、学术论文、新闻报道等进行检索。

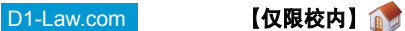

#### https://www.d1-law.com/ip\_login2/

 将第一法规提供的《现行法规》《判例 体系》《法律判例文献情报》各数据库综合 在一起的综合数据库。

### 法规资料提供系统

#### http://law.e-gov.go.jp/cgi-bin/idxsearch.cgi

 是关于日本法规(宪法、法律、政令、 敕令、府令、省令、规章)内容的网络版检 索系统。

Westlaw International 【仅限校内】 请通过GACoS(参照p25)登录使用

 该数据库网罗了全世界的判例、法规、 行政相关资料、法律杂志、法律百科辞典、 律师年鉴、新闻、商业信息。

Lexis .com | インストンの過去をしている | インストンの | インストン | インストン | インストン | インストン | インストン | インストン | インストン | インストン | インストン | インストン | インストン | インストン | インストン | インストン | インストン | インストン | インストン | インストン | インストン | インストン | インストン | インストン | インストン |

#### http://www.dl.itc.u-tokyo.ac.jp/gacos/

#### utonly/golexis.html

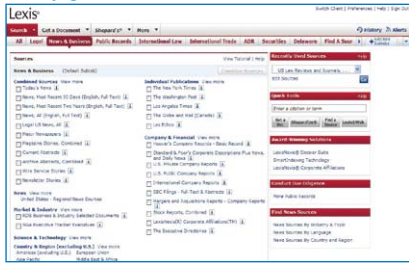

 是以美国为中心的国外法律信息数据 库。收录了法律、判例、法律评论、知识产 权、经营・企业信息。

#### ■ 经济学・企业信息

Business Source Complete - EBSCOhost

#### 【仅限校内】

 是有关经济、经营、商业等方面的杂志 报导数据库。其中,一部分可以全文利用。

#### EconLit - EBSCOhost 【仅限校内】

 该数据库收录了经济学领域的杂志论 文、图书、学位论文、工作报告等索引・摘 录信息。

※上述2种数据库都由EBSCOhost(检索 平台)进行提供。

#### http://search.ebscohost.com/login.

#### aspx?authtype=ip

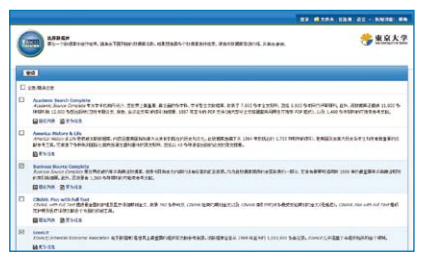

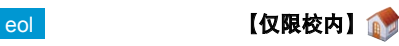

#### http://db2.eol.co.jp/index\_db.html

 此数据库收录了上市企业等国内约 5000家公司的有价证券报告书1984年至今 的信息。

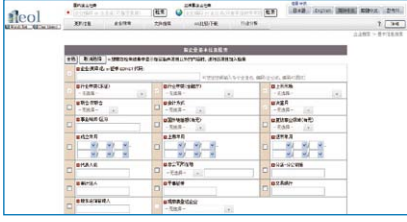

### ■ 心理学

#### PsycINFO 【仅限校内】

请通过GACoS(参照p25)登录使用

 心理学相关文献的索引・摘录数据库。 由美国心理学会(APA)制作。与全 文数据库PsycARTICLES相链接。

#### ■ 医学

**MEDLINE - OvidSP 【仅限校内】** 

 是由美国国立医学图书馆(NLM)制 作的世界最大的医学相关文献数据库。

#### **EBM Reviews - OvidSP 【仅限校内】**

 是面向医疗・临床领域研究者的数据 库。

由8种建立在科学依据之上的医疗信息数据 库构成。

※上述2种数据库都由OvidSP(检索平台) 进行提供。

#### http://gateway.ovid.com/autologin.html

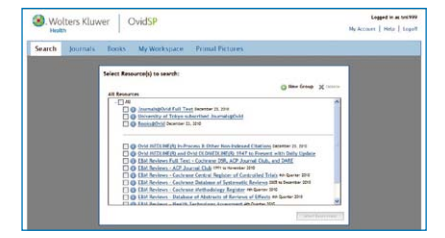

CINAHL Plus with Full Text - EBSCOhost

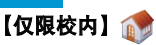

http://search.ebscohost.com/login.

#### aspx?authtype=ip

是护理、医疗技术方面的文献数据库。

#### **PubMed**

#### http://www.ncbi.nlm.nih.gov/sites/ entrez?otool=ijputmlib

 是MEDLINE(参照上文)提供的免费 网络版。

#### 医学中央杂志Web 【仅限校内】

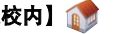

http://login.jamas.or.jp/enter.html

 该数据库收录了日本医学领域杂志上刊 载的论文。是《医学中央杂志》的网络版。 收录了日语医学杂志、营业杂志、学会等会 议记录、演讲集等资料。

■ 工学

Compendex - Engineering Village

#### 【仅限校内】

 该数据库广泛网罗了工学领域的索引・ 摘录信息。

Inspec - Engineering Village

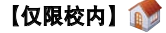

 该数据库涵盖了物理学、电气・电子工 学、计算机科学、信息技术领域的索引・摘 录信息。

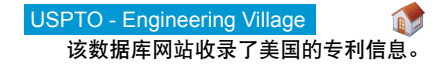

※上述数据库由Engineering Village(技术 信息门户网站)提供。

#### http://www.engineeringvillage.org/

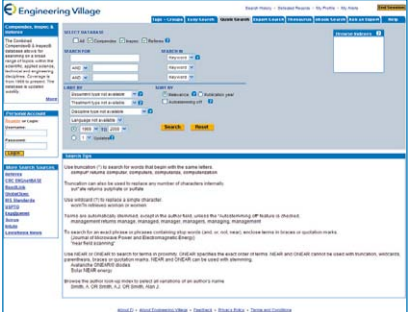

#### esp@cenet

#### http://ep.espacenet.com/

 该 数 据 库 网 站 收 录 了 欧 洲 专 利 厅 (EPO)、世界知识产权机构(WIPO)、日 本专利厅的专利信息。

#### **Scirus**

#### http://www.scirus.com/srsapp

是专业的科学信息搜索引擎。

#### ■ 农学・牛命科学

#### BIOSIS Previews - ISI Web of Knowledge

【仅限校内】

http://isiknowledge.com/BIOSIS

生命科学领域的综合数据库。

 可以利用ISI Web of Knowledge(综合 性学术信息平台)提供的Web of Science (参照p19),进行综合检索。

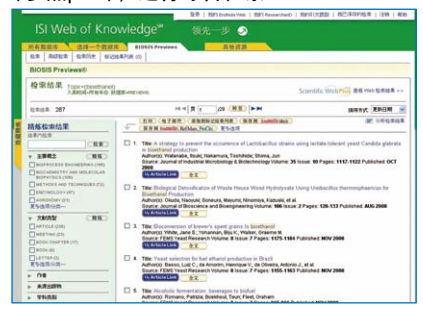

#### Agropedia

#### http://www.affrc.go.jp/Agropedia/

 该数据库收录了由农林水产部研究机关 提供的研究成果信息、卫星图像等资料。

#### ■ 化学

SciFinder **[仅限校内]** 

https://scifinder.cas.org/

 该数据库收录了化学物质信息、科技文 献、有机化学反应信息、试剂・化学合成品 的目录等信息。

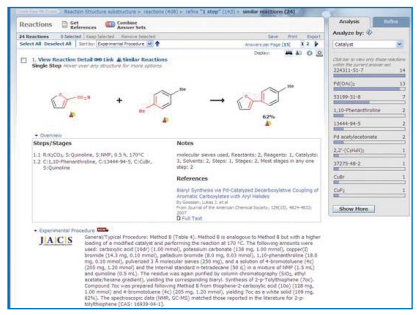

 利用前需要进行用户登记。关于用户登 记请参阅以下页面。

http://www.dl.itc.u-tokyo.ac.jp/manual/SFS/ sfw\_usreg\_e.html

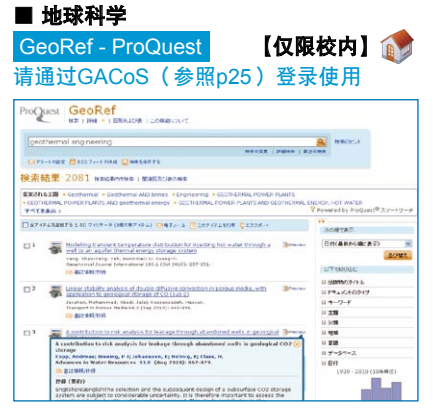

 是由美国地质学会American Geological Institute(AGI)提供的地球科学方面 的文献数据库。

#### 查找学位论文

 为获取博士学位而向大学或研究机关提 出的博士学位论文,尤其在科技领域被评价 为高水准的研究资料。

 学位论文的资料并非在普通场合内流 通,因此比较难以获得。查找方法可以通过 以下数据库进行,此外,调查学位授予大学 的网站也是有效方法之一。

何谓"学位论文"→参照p6

#### ■ 日本国内的学位论文

东京大学学位论文数据库

http://gazo.dl.itc.u-tokyo.ac.jp/gakui/ index.html

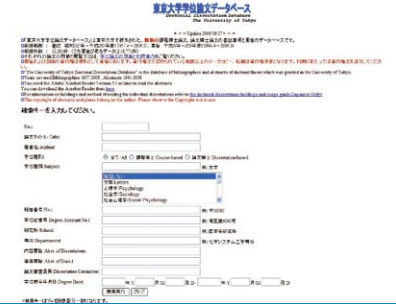

 该数据库收录了由东京大学所授与的博 士论文的题目、著者名、要旨等信息。 关于论文原文的阅览,请向著者所属单位的 图书馆或图书室咨询。

### 博士论文目录数据库

#### http://dbr.nii.ac.jp/

 该数据库收录了由日本的国立、公立及 私立大学等机关所授予博士学位协会文 的题目、著者名、学位种类等信息。 作为"学术研究数据仓库"内容之一,由国 立信息研究所提供。

### **NDL-OPAC (参照p17)**

 国立国会图书馆(关西馆)中收藏了 1923年以后的博士论文。其中,对于1957 年以后收录的论文,可以根据收入方式在 NDL-OPAC上进行检索。

#### ■ 国外的学位论文

ProQuest Dissertations and Theses (PQDT) Full Text

#### 【仅限校内】 请通过GACoS(参照p25)登录使用

 该数据库收录了以美国、加拿大为主的 博士论文、硕士论文。

#### 调查新闻报导

 如果想要查阅关于某一主题的最新话 题、或者确认以往事件、收集某一人物相关 资料,报刊是非常有效的信息资源。 何谓"新闻报导"→参照p6

#### 朝日新闻在线报导数据库"闻藏Ⅱ"

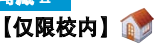

http://www.dl.itc.u-tokyo.ac.jp/gacos/ utonly/goasahi.html

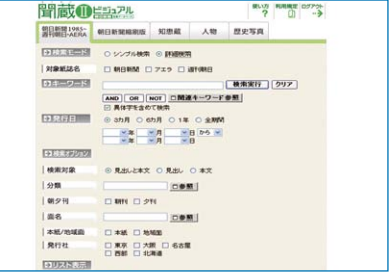

 利用该数据库,可以对朝日新闻报导 (主刊・地方版 )、"AERA"、"周刊朝日" 的全文报导进行检索并阅览。

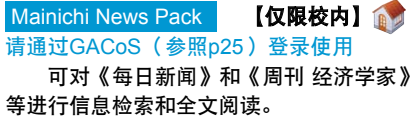

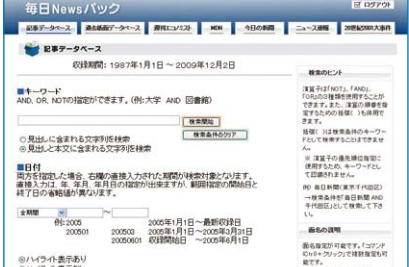

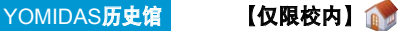

https://database.yomiuri.co.jp/rekishikan/

 可对自明治7年起的《读买新闻 》和 《The Daily Yomiuri》等进行信息检索和全 文阅读。

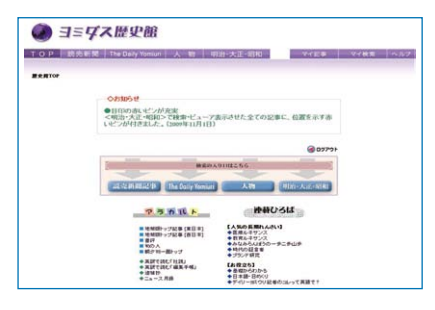

LexisNexis Academic 【仅限校内】

http://www.lexisnexis.com/ap/academic/ 收录有世界各国新闻等信息的综合信息 数据库。

Factiva.com 【仅限校内】 请通过GACoS(参照p25)登录使用 提供世界各国新闻及商业信息。

#### 调查统计资料

 作为报告及论文的论据,充分使用统计 资料的数据将增加说服力。很多机关都发行 各种各样的统计资料,最近,越来越多的数 据在网站上进行公开。

何谓"统计"→参照p6

#### 官方统计的综合窗口

http://e-stat.go.jp

 是官方统计的综合窗口网站。同时还具 有与民间统计、国外统计机关的链接。

OECD iLibrary 【仅限校内】

#### http://www.oecd-ilibrary.org/

 该数据库收录了OECD(经济协助开 发机构)的各种出版刊物。可以显示全文。 利用该数据库,可以较早地获得以图书、杂 志为主、以及数种统计数据的小册子资料。

#### 选择数据库的捷径

 本章介绍的学术数据库,仅仅是东京大 学校内可利用的电子工具的一部分。对于其 他众多数据库种类的利用环境,现在正在整 备中。然而,如何从众多的方式中挑选最适 合自己目的的工具,绝非容易的事。

 当遇到选择数据库的迷惑时,就请试试 登录**GACoS**。**GACoS**是电子版学术信息的 入门。基本上收集了在东京大学可以利用的 各种学术数据库,读者可以通过资料类型、 主题领域、数据库名等进行检索。该网站对 于查找符合目的的数据库,十分便利。

 此外,还登载了数据库讲习会的信息与 信息管理相关的网络版教材等资料(参照 p36 ~ 37)。请将它登录为书签,作为日常 信息检索的手段而充分利用。

#### **GACoS**

http://www.dl.itc.u-tokyo.ac.jp/gacos/ c/index-c.html

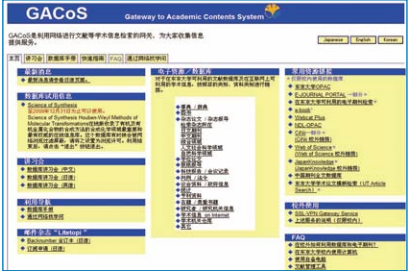

#### ■ 如何在校外利用数据库?

 凡有标志的数据库,只要有ECCS账 号,都可以通过SSL-VPN Gateway服务从 用户居所等校外进行利用。详细情况请在校 内参阅 http://www.dl.itc.u-tokyo.ac.jp/ sslvpn/service\_e.html

## 3.通过网站获取信息・活用收集信息

### 阅览电子期刊

作为能够在网站上获取的信息的主要范例,以下,就研究中不可缺少的电子期刊的使用进行说明。

#### 何谓"电子期刊"

 电子期刊是将杂志电子化的资料,可通 过电脑在屏幕上直接阅览。

 利用校内的电脑,通过互联网登录出版 社的网站或收录了电子期刊的数据库,只要 是与东京大学具有协约的范围之内、或者公 开的范围之内,都可以阅览杂志报导。

 对于所需论文,可以通过打印、发送电 子邮件、下载保存等方法获取。

#### 电子期刊之利用

#### ■ 从文献数据库登录使用

 通过第2章中介绍的数据库,可以从数 据库检索画面链接到所需论文登载的电子期 刊,或者直接阅览论文全文,这种情况越来 越普遍。

 数据库检索结果页面显示「UT Article Link」按钮时,请点击该按钮。页面会链 接到"东京大学学术论文链接(UT Article Link)",显示所查找电子期刊和刊物所在的 链接。点击电子期刊栏中的"Article",可 以直接阅读论文全文(参照p27图)。

 有的数据库没有设置论文全文的链接, 那么,为了获取论文就必须对照检索结果画 面,将以下信息记录笔记。有的数据库还具 有代替笔记,可以直接从检索结果画面下载 以下信息的功能。

 请注意,如果该信息不全或错误的话, 将会耽搁获取资料。

#### <获取杂志论文的必须信息>

- ・论文著者名
- ・论文题目
- ・登载杂志名
- ・卷・号・页码

#### ■ 从门户网站登录使用

 当确定想要阅读的杂志时,可以通过以 下网站,确认该杂志是否能够利用电子期 刊。

※即使OPAC中没有该杂志的所藏,也可能 通过电子期刊进行阅览。

#### E-JOURNAL PORTAL 【仅限校内】

http://www.lib.u-tokyo.ac.jp/ext/ejportal/

 E-JOURNAL PORTAL是集中了全校可 以利用的电子期刊的门户网站,可作为查找 电子期刊的入口。

 通过杂志的标题等进行检索,可以知道 收录所需杂志的数据库的名称,点击该数据 库名称,会链接到数据库的检索画面和出版 社的网站,在那里通过查找所需论文的卷・ 号・页码或者检索来找到论文。

#### ■ 直接登录

 有时不需要通过上述门户网站,可以直 接登录使用。

※但是,有的杂志不通过上述门户网站就不 能利用。

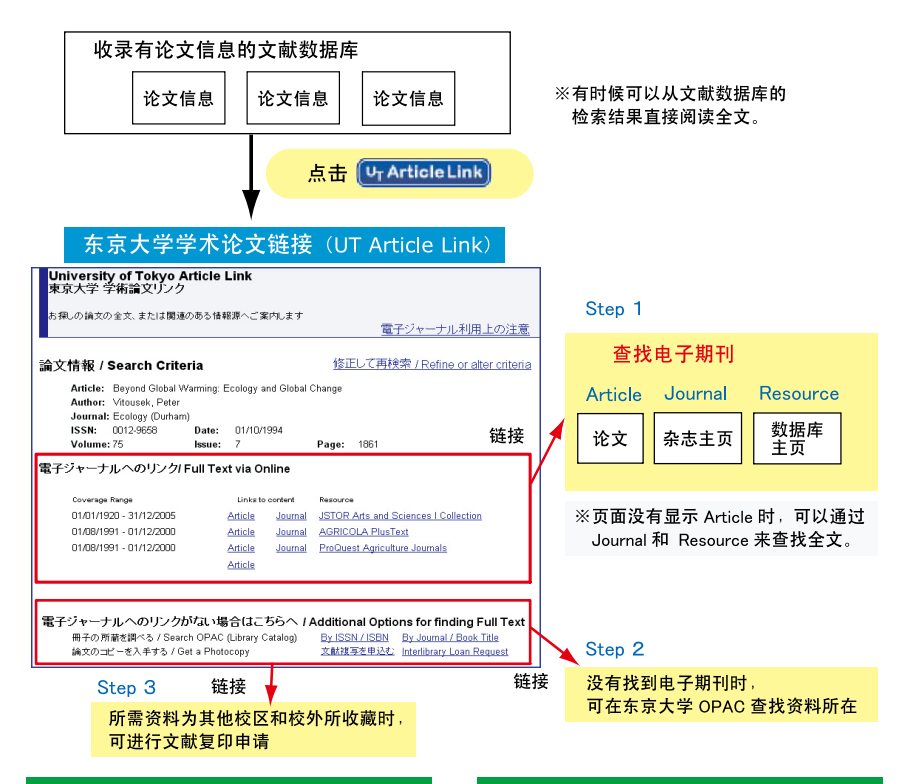

### 发生这样的情况时?

#### ■ 如何在校外利用电子期刊

 根据出版社的不同,只要有ECCS帐号, 一部分电子期刊通过SSL-VPN Gateway服 务可以从校外进行利用。详细情况请在校内 参阅 http://www.dl.itc.u-tokyo.ac.jp/ sslvpn/service\_e.html

#### ■ 必须输入ID、密码

 在阅览论文全文时,有时会显示要求输 入ID、密码的画面。虽然,有时候确实需要 输入ID、密码,但也会发生系统纠纷或协约 范围外的情况。如有疑问,请向图书馆询 问。

#### 电子期刊之利用注意

 关于电子期刊的利用,由东京大学与出 版社等提供方之间,交换利用协定。

 如果违反了既定的利用规则或利用条件 时,大学整体都有可能被迫停止利用,所 以,请务必遵守。虽然,规则内容因出版社 各异,但原则上禁止发生以下事项。

#### ■ 禁止事项

- ・东京大学的成员(教职员・学生等 ) 以外的人员使用。
- ・用于个人学术研究・教育目的以外的事 项。
- ・向第三者流通(通过电子邮件发送下 载资料)。
- ・不正下载(利用程序等方式进行系统 性大量下载)。

## 阅览电子图书

与电子期刊相同,书籍也进行了电子化。在此,介绍一些与东京大学签约的电子图书。

### 关于电子图书的利用

 介绍东京大学已经签约的电子图书。与 电子期刊一样,均可以利用校内的电脑,通 过互联网登录使用。

#### eBook (NetLibrary) | 【仅限校内】

http://www.netlibrary.com/

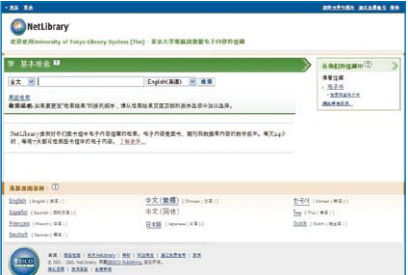

 eBook(NetLibrary)提供由世界主要 出版社及大学出版社发行的书籍。除了学术 书籍、专业书籍,还收录了大量的一般书 籍、戏曲、小说等图书。

 加上东京大学购买的杂志及免费提供的 杂志,一共大约可以利用4000种电子图书。

 如果想从校外利用,必须事先制作账 号。可以先在校内登录上述URL,然后在画 面上输入必须信息,制作账号。

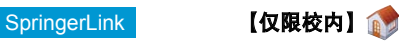

http://www.springerlink.com/

 提供德国Springer公司发行的电子图 书。还可以利用Lecture Notes等。

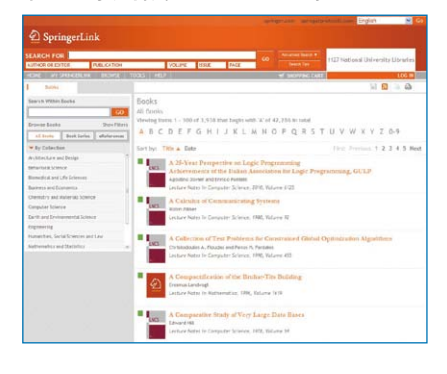

### **Wiley Online Library 【仅限校内】**

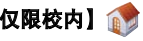

#### http://onlinelibrary.wiley.com/

 提供美国John Wiley & Sons公司发行 的电子图书。

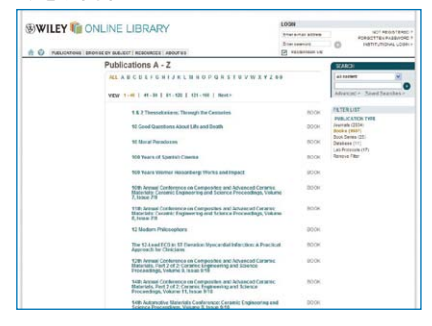

#### 电子图书之使用注意

 与电子期刊相同,关于电子图书的利用 也有一些禁止事项。请注意使用方法。具体 禁止事项,请参照p27。

### 利用图书馆服务

 并非所有的杂志与图书都进行了电子化,所以,对于电子期刊或电子图书中没有发现的资料, 请充分利用图书馆的藏书吧。在此,介绍一些能够在网络上利用的图书馆服务。

#### MyOPAC

 MyOPAC是东京大学图书馆提供的, 登录东大OPAC后可对以下各种服务在Web 上进行利用的服务。(参照p14)

 登录时所需用户码为学生证(职员证) 上所记载数码的后10位。

密码可在页面上进行设定。

登录MyOPAC后,可享受以下服务。

#### 【各项服务之概要】

■ 预约出借中资料

 可以通过OPAC,对出借中的资料进行 预约。

#### ■ 询问出借 · 预约情况

 可以确认出借中的资料、处罚情况、预 约中资料。

#### ■ 馆际互借服务【需要申请利用】

 在OPAC页面上,可以对图书馆(校内 /校外)的资料进行复写,PDF文档浏览及 馆际互借,预约后的进展情况也可随时进行 确认。

#### ■ 申请购买图书

 可以申请购买希望的图书,并可以询问 申请情况。

#### 馆际互借服务

 预定服务是指东京大学图书馆提供的, 可对校内其他校区和其他大学的资料进行复 写,PDF文档浏览及馆际互借的一项服务。

 利用该项服务,必须事先提出利用申 请。

 关于利用申请的方法及利用条件、付费 方式等具体情况,请向所属图书馆・图书室 咨询。

#### 【顺序简要】

● 登录MyOPAC检索东大OPAC。

● 所查找资料如果无法获取电子期刊和电 子图书版时,可对杂志 图书的馆藏情 况进行确认。

**● 馆际互借可能时, OPAC检索结果页面会** 显示申请按钮。 ※对自己所属学部所在校区的图书馆的 馆藏资料的借阅及复写不能利用此项服 务。

● 占击申请按钮, 在申请页面上输入必要 的信息进行申请。

- 资料会被发送到所指定的图书馆。
- **申请馆际文献传递PDF文档阅读后, 会** 有邮件通知可浏览的PDF文档,请于2周 之内在学校网络上进行浏览。打印仅限1 份。

※禁止将PDF文档保存到电脑等。严禁 将PDF文档的URL告知第三者,同时也 严禁传发文档或其印刷物。

● 关于付费方式, 如果选择自费, 则必须 根据电子邮件所指定的方式,立即支付 费用。

#### ASK 服务

#### https://opac.dl.itc.u-tokyo.ac.jp/ask/

 ASK服务,是指在网上发送邮件向图书 馆提出疑问,然后收取由东京大学的图书馆 中最符合调查回答的图书馆・图书室发送回 答邮件。

 受理有关图书馆所藏资料的提问、文献 的调查方法、关于某一事项的调查方法、数 据库或电子期刊的利用方法等问题。

### 制作引用・参考文献一览表

 对所收集的资料进行选择取舍,并作为自己论文的论据需要使用时,必须进行引用,将其与自 己的文章明确区别开来。为了避免剽窃他人研究成果,应当明确标明资料出处。

#### 引用的写法

 对于论文中的引文,具有以下表示方 法。

#### ■ 使用括号 「 」, 写入自己的文章中

この点に関する問題として、「・・・・・」(1) と述べている。

#### ■ 前后空余一行,改段

この点に関する問題として、次のよう に述べている。 ・・・・・・・・・・・・・・ ・・・・・・・・・・・・・・ ・・・・。(1)

#### ■ 归纳要点,写入自己的文章中

この点について・・・・・という問題 提起がある(1)

 无论哪一种方法,在引用文的后面,必 须马上增加(1)、(2)等连续编号,并使之与论 文末尾的参考文献一览表的编号相对应。

 或者,不使用连续编号,而使用例如 (山田,2005)的方式,将著者名与出版年份 以括号( )的形式显示。参考文献一览表 则可以按照著者名的顺序进行排列。

#### 引用之注意点

 明示引文的目的,是对所参考的他人研 究的独创性的尊重,同时使论文的阅读者能 够充分理解自己的意见。

 明确了这一点后,就会懂得必须注意以 下事项。

#### ■ 正确书写引文

 引用时,按照原文正确书写。为了避免 误解著者的意图,必须通过原文的文脉正确 读取。

 对于他人所引用的文章,不经对照原文 的引用,是不正确的、应当避免的行为。

#### ■ 正确记述出处资料

 请注意,如果参考文献一览表所列信息 (著者名、杂志名、卷・号・页码等)错误 的话,将会给以此为据调查文献的读者带来 很大的麻烦。同时,也会有损于论文本身的 可信度。

#### ■ 列举能让第三者参考的信息

 为了满足论文读者的需求,在列举参考 文献时,请考虑一些能够让第三者作为参 考、又能较容易地获取的信息。

#### 参考文献一览表的书写格式

 对于引文出处的表示方式,以及参考文 献一览表的记述方法, 必须按照指定格式书 写。

 虽然,有些是根据领域而制作的标准格 式,但也并非具有完全统一的标准。

 例如右页所示,摘录了一部分科技信息 流通技术标准。这一标准可通过互联网阅 览。

 在向杂志投稿时,各杂志都有自己的投 稿规定,其中也指定了书写格式,请按照执 行。

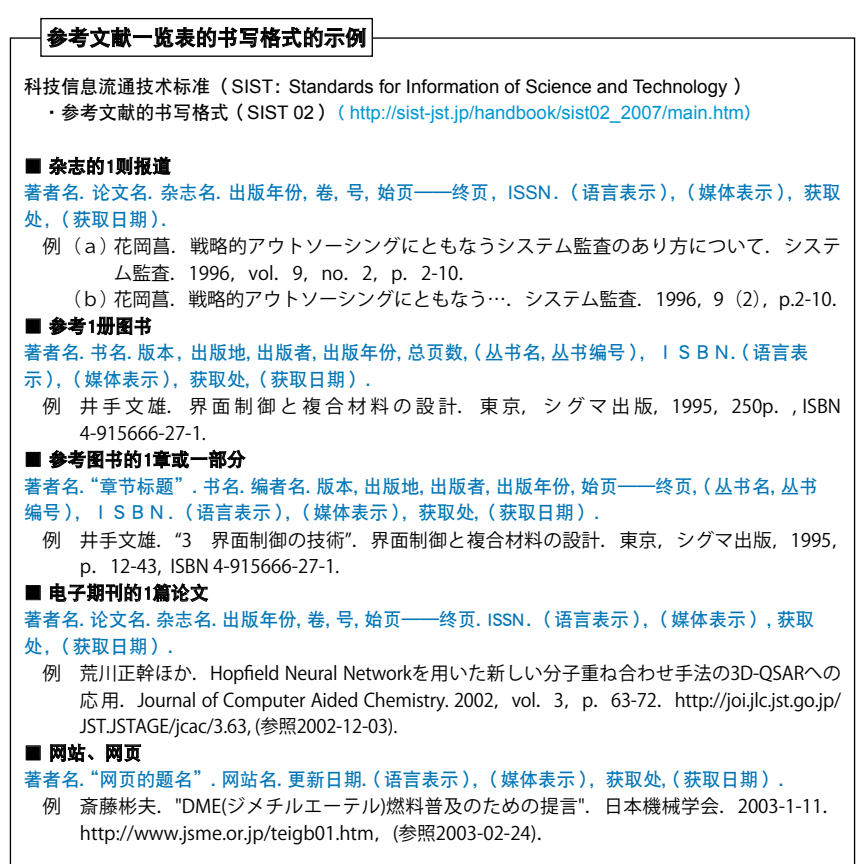

#### 文献管理工具

 为了减少制作・管理参考文献一览表 的精力,充分利用被称为"文献管理工具" 的软件是一个很好的方法。文献管理工具 有下载后使用的软件和Web版两种。现在 东京大学可利用的管理工具为RefWorks和 EndNote Web两种,皆为Web版。

 各工具的使用功能不尽相同,一般来 说,使用文献管理工具可以实现下列功能。

#### ■ 制作文献数据库

 通过检索各种文献数据库,将获得的信 息(著者名、论文名、杂志名等 )采用于 文献管理工具中,即只把自己需要的文献制 作成数据库,进行保存并管理。

#### ■ 自动制作参考文献一览表

 对于文献管理工具中所保存的资料,在 撰写论文原稿时,可以检索并调出。然后, 自动制作文中引用部分的编号与论文末尾的 参考文献一览表。甚至,可以对应投稿杂志 规定的投稿格式,自动制作。

### 发表论文

 以下介绍一些杂志数据库,以作为在论文投稿时的参考。同时,还介绍一个可以广泛公开论文的 方法——"Open Access(公开访问)"。

选择投稿杂志 ■ **检索JCR** JCR: Journal Citation Reports - ISI Web of Kowledge 【仅限校内】 http://isiknowledge.com/JCR ISI Web of Knowledge<sup>94</sup> **Journal Citation Reports<sup>®</sup>** Select a JCR edition and year: Select an enti O JCR Science Edition 2006  $\textcircled{1}$  View a group of journals by Subject Category ◯ Search for a spec<br>◯ View all journals Search for a specific journ C 178 Social Sciences Edition 2006 M somer 1 This product is best viewed in \$00x600 or higher resolution The Notices file was last updated Thu Oct 18 10:54:25 2007 Acceptable Use Policy<br>Convicht & 2008 The Thomson Corporation THOMSON

 JCR是提供判断学术杂志的重要性、影 响力的指标,进行学术杂志评价的工具。

 不仅能够调查作为杂志评价指标之一的 「Impact Factor」, 还能够了解学术杂志的 引用关联。

 在决定论文的投稿杂志时,可以作为比 较同一领域内的数种杂志的判断材料。

#### 何谓Impact Factor

 即某杂志平均一篇论文的被引用次数。 表示在特定的一年中,某杂志登载的论文平 均被如何频繁地引用的尺度。它是表示杂志 影响力的一个指标。

 Impact Factor的计算方法按照如下程 式进行。(以2010年为例)

A=2008—2009年某杂志登载的论文总数 B=A的论文在2010年中被引用的总次数

2010年的Impact Factor=B / A

 JCR并非是评价所有论文与著者的工 具。请充分理解Impact Factor数值的意思, 注意使用方法。

■ 检索Ulrichsweb Ulrichsweb **【仅限校内】**  http://www.ulrichsweb.com/ulrichsweb/ **ULRICHSWEB**  $222$ 

 Ulrichsweb收录了世界200个国家的出 版社刊行的周期出版刊物的资料(杂志、 年鉴、会议记录、一般杂志、学术杂志、会 报、报刊)。

 可以指定主题领域、关键词、有无评审 等条件,调查有哪些杂志。

#### ■ 根据数据库的收录对象杂志进行选择

 如果投稿杂志成为主要数据库的收录对 象杂志,那么,论文登载后,将会增加读者 查找自己的报导的可能性。

 该杂志是否是第2章中介绍的数据库的 收录对象杂志,可以作为一种判断方法。另 外,还有一种方法,可以把自己论文的关键 词在数据库中进行检索,查找登载较多相关 主题论文的杂志。

#### ■ 浏览出版社及学会的网站

 出版社与学会的网站上,登载了所发行 杂志的投稿规定、该杂志涵盖的领域、对象 读者群等信息,这可以成为投稿时的有用参 考。

#### 关于公开访问 (Open Access)

下面介绍一下"公开访问 (Open Access)", 这一方法可以让更多的读者阅读 论文而广泛公开。

 现在,在出版方、图书馆、研究者之 间,一种被称之为"公开访问"的新型学术 论文的提供结构,成为世界性的话题。

 所谓"公开访问",即在互联网上免费 公开学术论文,并使读者无障碍地登录的一 种结构。其背景情况,是因为学术杂志的价 格高涨而难以获得研究中不可缺少的论文。

 现在,很多出版方都已经认可了论文 著者将评审过的论文在出版后,登载于个 人主页 ;或者将论文保存于(即自助存档 archive)著者所属机关的"学术机关仓库 (参照以下栏目)"。

 此外,从一开始就将杂志本身(或杂 志中的一部分论文)进行免费公开发行的 杂志、即公开访问杂志也出现了。

 不过,也有发行后,经过一段时间才进 行公开访问杂志。

#### 东京大学学术机关仓库 http://repository.dl.itc.u-tokyo.ac.jp/

 所谓学术机关仓库(Institutional Repository),即将大学等学术机关制作的、学术杂志刊载的 论文及学位论文、图书等各种各样的研究成果,以电子化的形式进行集中积累并保存;以向校内外公 开为目的,在互联网上进行的发信据点(服务器)。

 学术机关仓库,换言之,即互联网上设置的公开保存书库。只要具有连接了互联网的环境,任 何人都可以登录并利用研究成果。

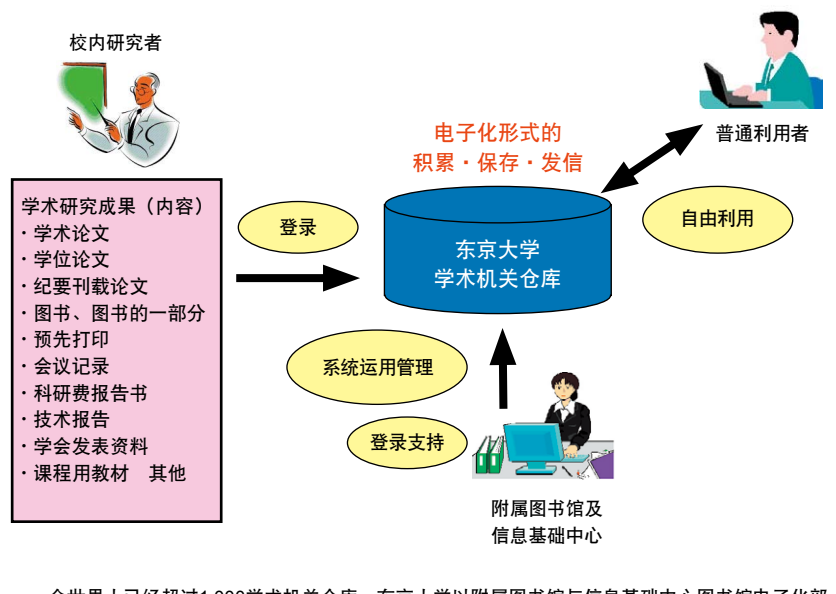

 全世界大已经超过1,000学术机关仓库。东京大学以附属图书馆与信息基础中心图书馆电子化部 门为中心,正在构建东京大学的学术机关仓库。

 通过在东京大学学术机关仓库登录研究成果,向全世界发信,对于研究者来说,既可以提高研 究成果的可视性,又提高了研究活动的价值。

## 4.附录

### 检索提示

以下介绍一些检索提示与便利的技术。各数据库都使用了与收录信息相符的最有效的检索、因此。 所用技术与使用记号都不相同。对于初次使用的数据库,建议首先确认"help"等事项。

#### 检索词的输入

#### ■ 无意义词

 诸如冠词(the、an等)或be动词(be、 is、was等 )、 人 称 代 词(he、she、we、 they等)等词语,即便输入也不能成为检索 对象。 (参照"词组检索")

#### ■ 化合物与特殊文字的输入

 对于下置词或音调等文字,将置换成普 通文字后再输入。

例  $H<sub>2</sub>O$  ⇒ h2o Fürst ⇒ furst, fuerst

### 词库的活用

 一些数据库将同义词、关联词、上位概 念、下位概念等用语,按照领域或内容等整 理为"词库(thesaurus)"。通过使用既定 的统治词,可以有效地进行检索。

#### 例 医学中央杂志Web(参照p22)

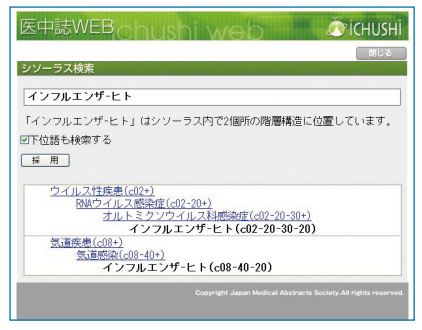

#### 逻辑运算法

 如果想以数个检索词进行复合检索时, 可以使用逻辑运算法。需要注意的是,连接 检索词的"逻辑运算式"因数据库而不同。

#### ■ AND检索

 对含有所输入检索词的所有事项进行检 索。

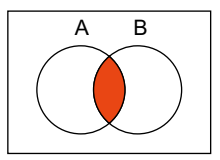

A AND B

#### ■ OR检索

对至少含有一个所输入关键词的事项讲 行检索。

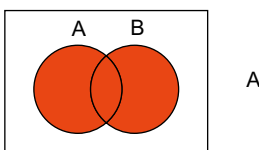

A OR B

#### ■ NOT检索

 对只含有一个所输入检索词的事项进行 检索。

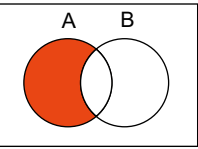

A NOT B

#### 运算符的优先级

 当使用AND检索、OR检索、NOT检索 进行组合检索时,请注意运算符的优先级。 有些数据库以NOT→AND→OR的顺序 为运算符的优先级,有的则按照检索栏中输 入的顺序,或者使用( )来指定优先顺序。

#### 例 A NOT B AND C OR D (A NOT B) AND (C OR D)

#### 接近演算

#### 指定数个检索词的位置关系。

 使用AND检索时,有时过于偏离输入 检索词的事项也会命中,从而无法获得自己 想要的检索结果。

 使用接近演算,可以指定检索词出现的 顺序或检索词间的词数。请注意,"接近算 符"因数据库不同。

例 A SAME B , A W/s B ⇒同一句子内

A W/n B , A NEAR/n B ⇒最大n个词以内

#### 词组检索

 将数个检索词作为一个词组进行检索的 方法。即使使用含有无意义词的文字列进行 检索,也会发挥作用。

既可以直接输入,也可以使用" "。

**例** information literacy "information literacy"

#### 截词检索(Truncation)

 对于可能想到的变化的检索词,可以 在变化的文字列部分输入"通配符"记号  $(*$  ? \$等)。

#### ■ 前方一致 qene\*

 $\Rightarrow$  gene, genes, generation

#### ■ 中间一致 \*sea\*

⇒ sea, seat, disease, undersea

#### ■ 后方一致 \*net

⇒ internet, cabinet, planet

■ 词间变化 behavio\$r ⇒ behavior, behaviour

#### 截词检索的巧用例

 浏览参考文献表,可以发现,有时西文 杂志的标题使用省略形 (略称)。这时, 如 果使用截词检索的技巧, 即便不知道全称, 也可以进行检索。

例 对参考文献一览表中记载的J. Biol. Syst. 杂志,通过E-JOURNAL PORTAL进 行检索。

#### 【输入例】

J\* Biol\* Syst\*

 如此输入后,即便不知道JOURNAL OF BIOLOGICAL SYSTEMS的全称, 也能够 进行查找。

 杂志的略称,是根据一定方法进行省略 的。在个人论文中使用时,需要注意。

### 客户支援

信息基础中心学术信息管理科举办讲习会、配发・公开教材等工作,准备信息检索的支援菜单。

### 数据库讲习会

■ 现场讲习会

 信息基础中心学术信息管理科举办讲习 会,介绍关于利用数据库进行信息检索的方 法。

 有关计划日程及内容,请参照GACoS (p25)的"讲习会"章节。

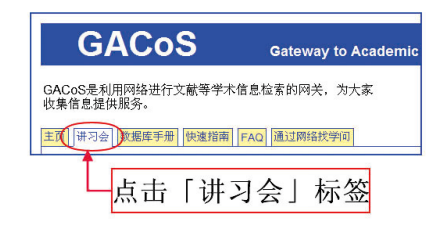

 参加讲习会无需预约,请大家踊跃参 加。(据讲习内容,部分讲习会需要预约)

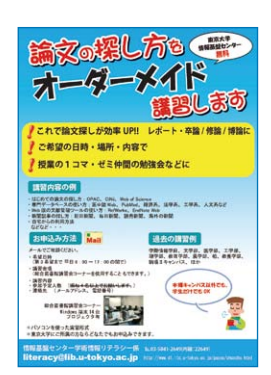

讲习会角・向导图

讲习会角位于本乡校区综合图书馆1楼,进入大门后右拐向里。

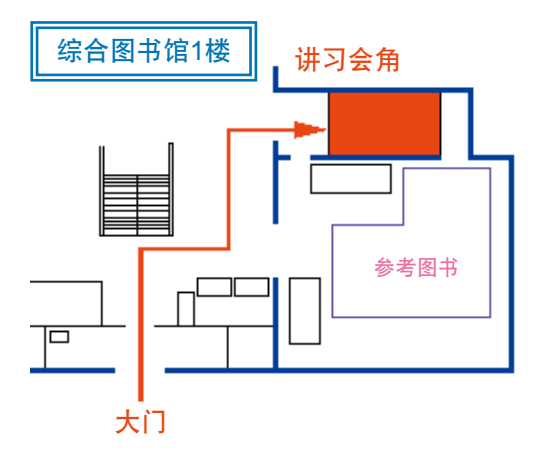

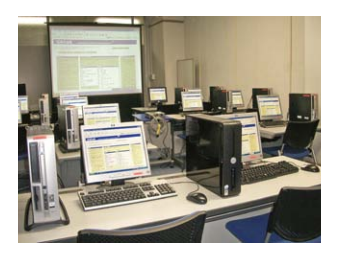

 可根据用户的要求安排现场讲习会。 即在您所希望的时间前往研究室讲解。请 结合各自的研讨会与课程时间充分利用。

#### 在线指南

 公开在东京大学可以利用的数据库之利 用指南。

 当发现与自己的研究活动相符合的数据 库时,请充分利用指南。

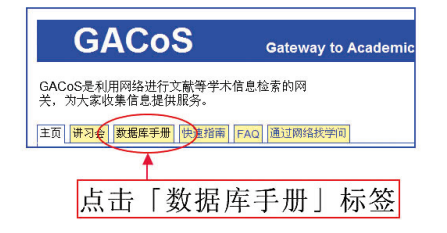

#### 在线支援

 以下内容,无论校内或校外均可以使 用。当遇到信息检索上的问题时,请充分利 用。

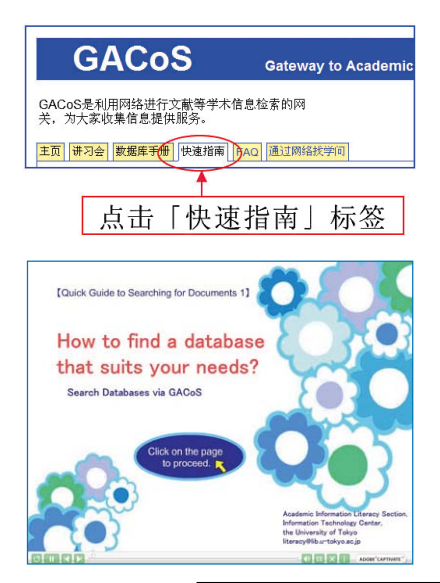

### 小册子

 关于东京大学可以利用的数据库,介绍 其特征与检索方法。并且,分别还准备了日 语・英语版。

各图书馆・图书室都已配送。

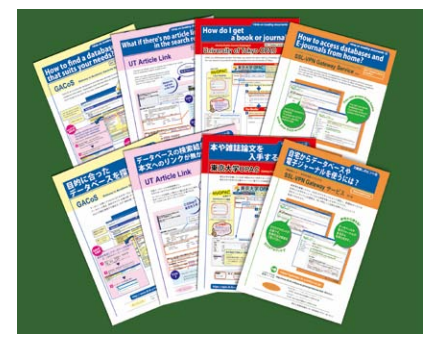

【手册 内容】

- 如何查找所需数据库? (GACoS)
- 当检索结果中无文本链接时(UT Article Link)
- 如 何 找 到 书 和 杂 志 论 文? (东 京 大 学 OPAC)
- 用户在(校外)居所如何利用数据库和电 子期刊? (SSL-VPN Gateway服务)

#### 邮件杂志"Litetopi"之介绍

 将以电子邮件的形式,通知数据库的消 息及讲习会的信息。

请向学术信息管理科申请联系。

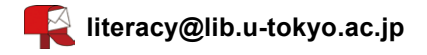

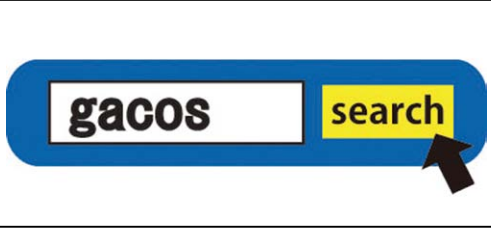

## 文献表中出现的省略语一览表

 在注释及文献表中,有时因为避免繁杂而使用省略语。并且,即使是类似的意思,使用方法也会 有所不同。请在使用时充分注意。

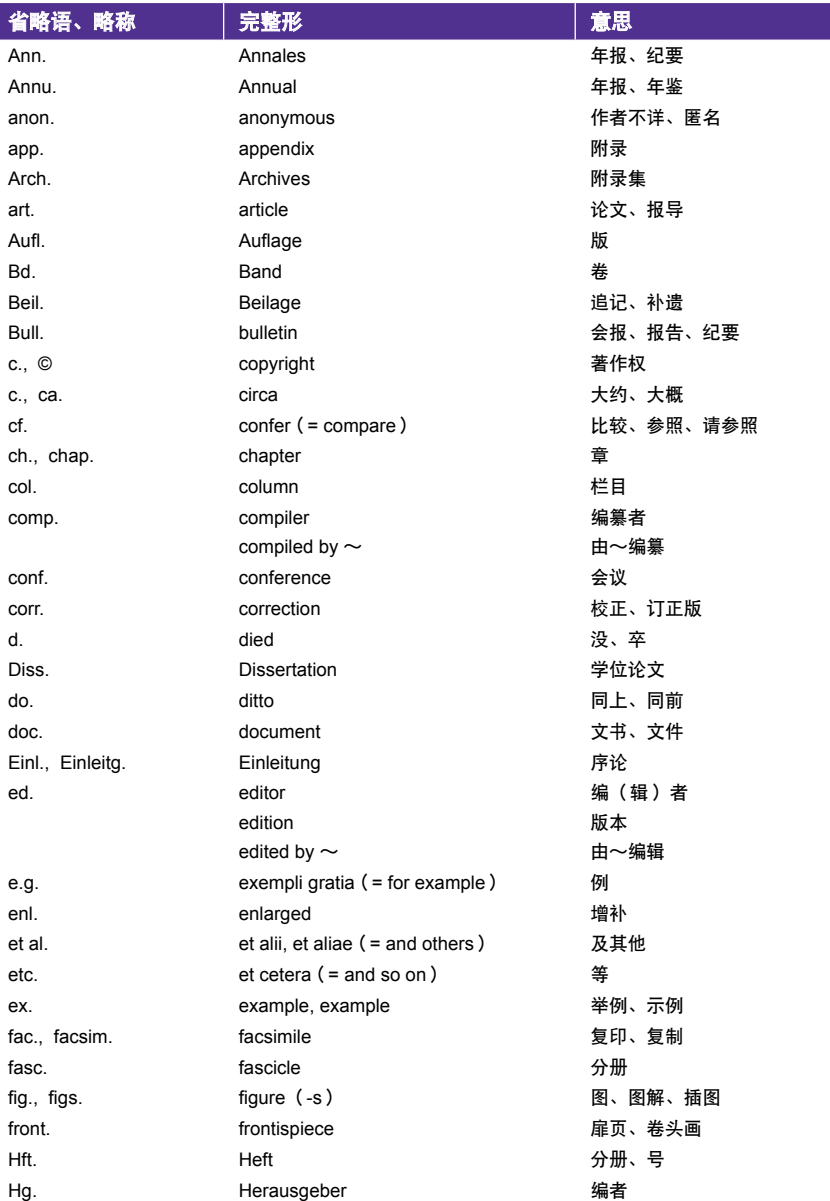

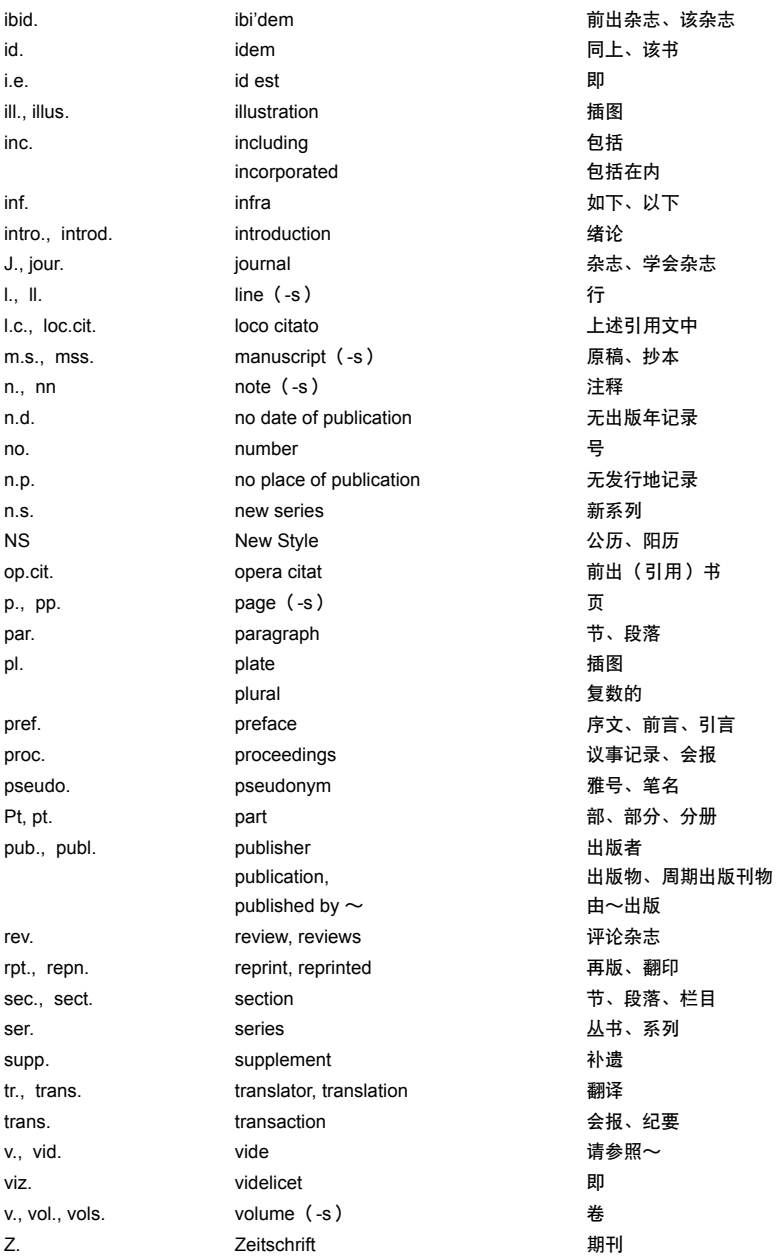

## 数据库、电子期刊中出现的用语一览表

请注意,因数据库的不同,使用功能及用语也不同。建议在利用时,察看各数据库的"help"。

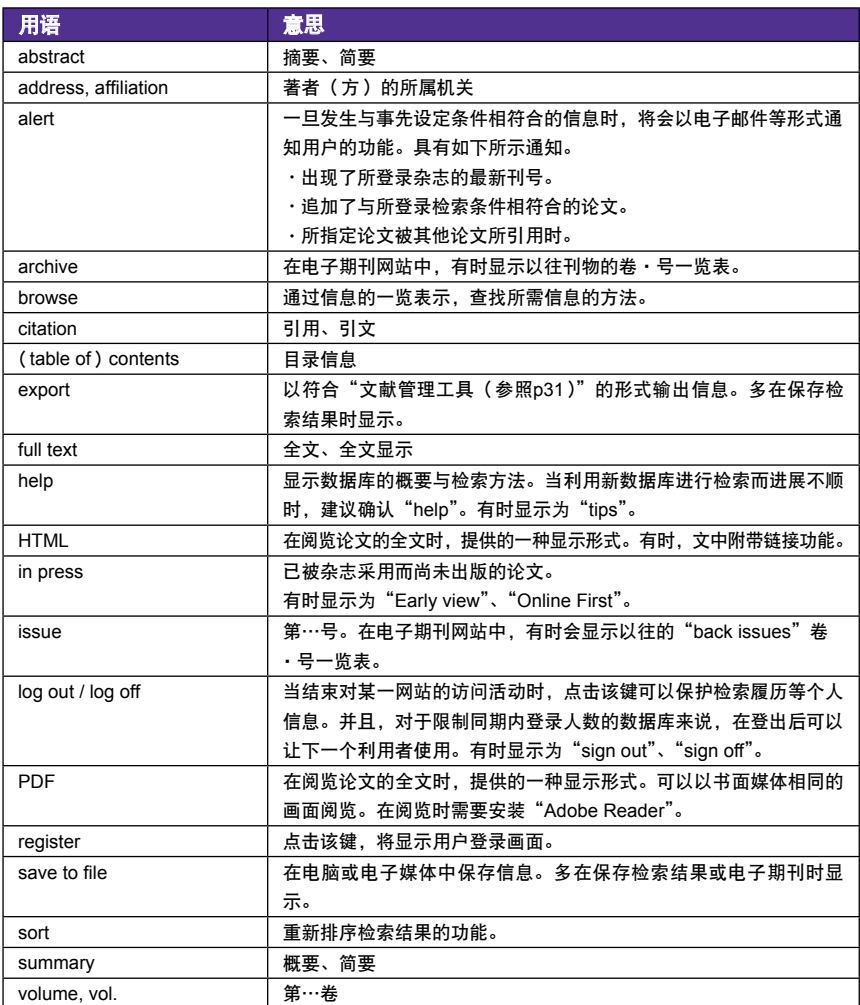

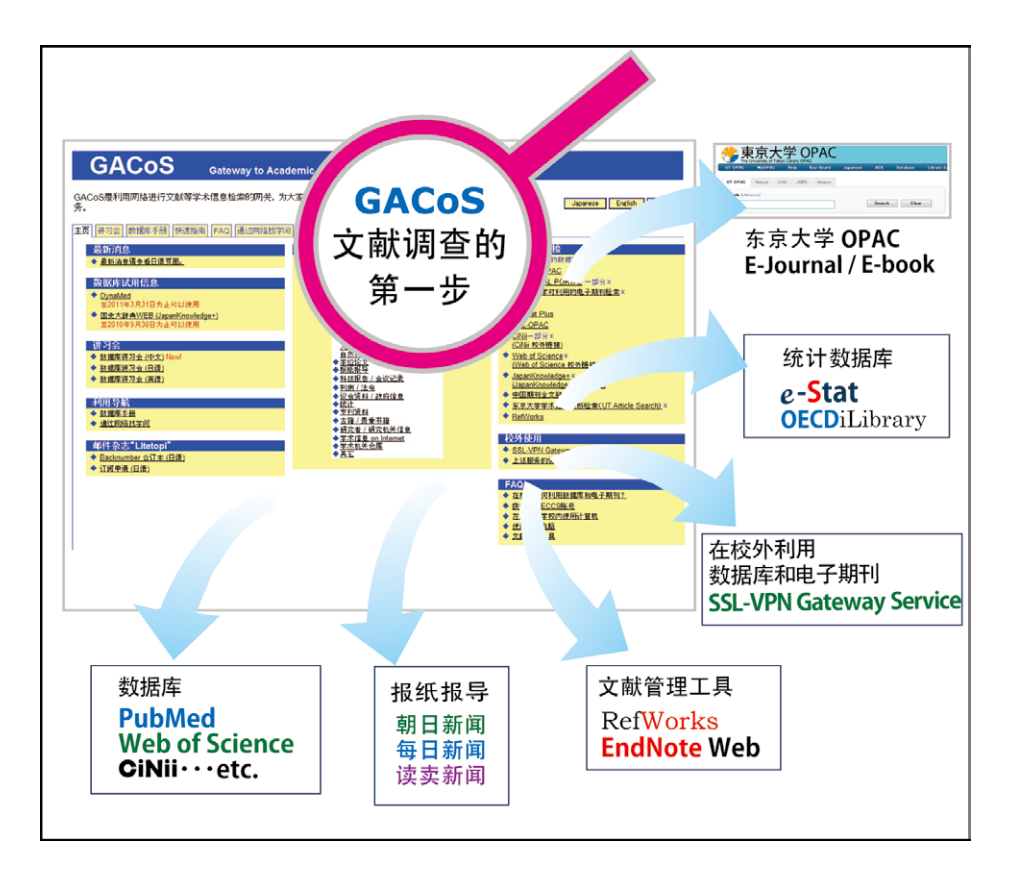

### 通过网络找学问

- 发行 2011年3月
- 编辑・发行 东京大学信息基础中心 图书馆电子化部门 学术信息管理科

 General Library, 3rd Floor 7-3-1 Hongo, Bunkyo-ku, Tokyo 113-0033, Japan Tel 03-5841-2649 Email literacy@lib.u-tokyo.ac.jp URL http://www.dl.itc.u-tokyo.ac.jp/gacos/

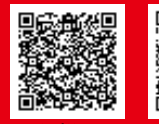

**College Straight Straight Straight Straight Straight Straight Straight Straight Straight Straight Straight Straight Straight Straight Straight Straight Straight** 

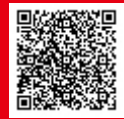

2011. 3

twitter